### **BAB IV**

#### **HASIL DAN PEMBAHASAN**

#### **4.1 Penyajian Data**

# **4.1.1 Survei Lapangan**

Penelitian ini dilakukan di Kawasan Seskoal, Kelurahan Cipulir. Kawasan ini sering kali terjadi banjir akibat dari curah hujan yang cukup tinggi. Banjir tersebut dapat menimbulkan dampak negatif terhadap infrastruktur dan aktivitas di sekitar kawasan tersebut. Beberapa kejadian banjir di Seskoal diuraikan pada Tabel 4.1 dibawah ini. Gambar-gambar kejadian banjir diambil dari website https://portaldatadsda.jakarta.go.id.

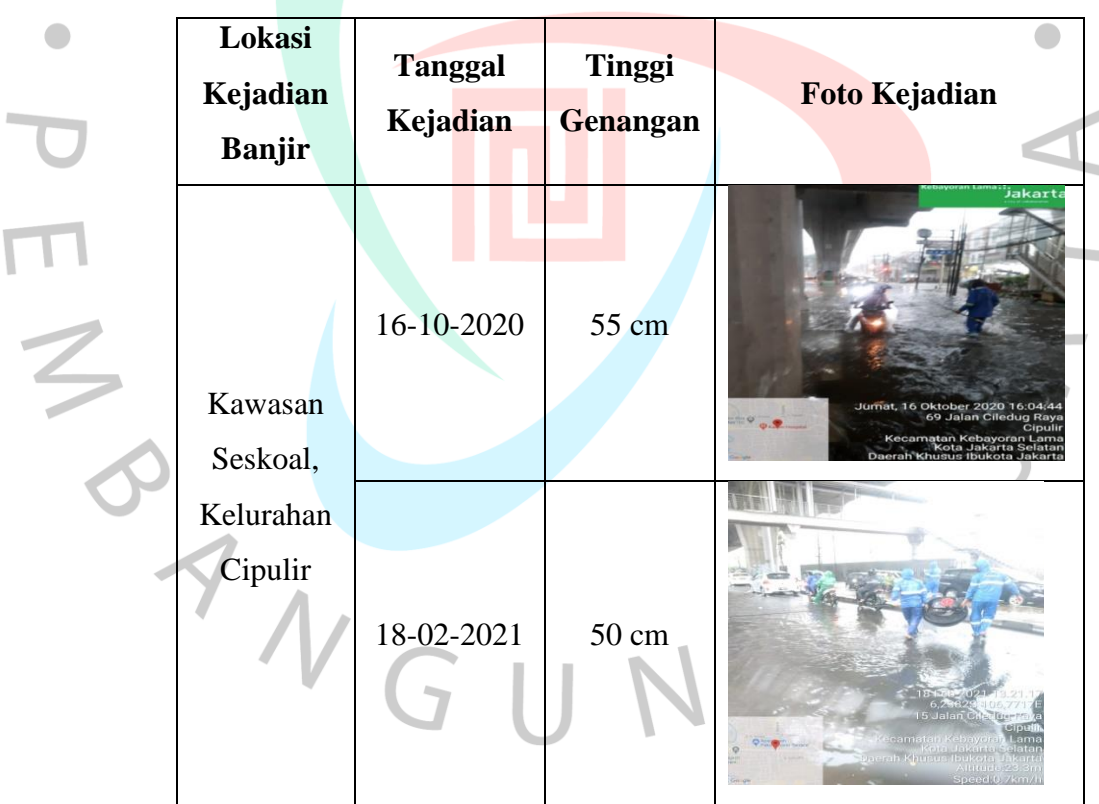

*Tabel 4.1* Kejadian Banjir di Seskoal

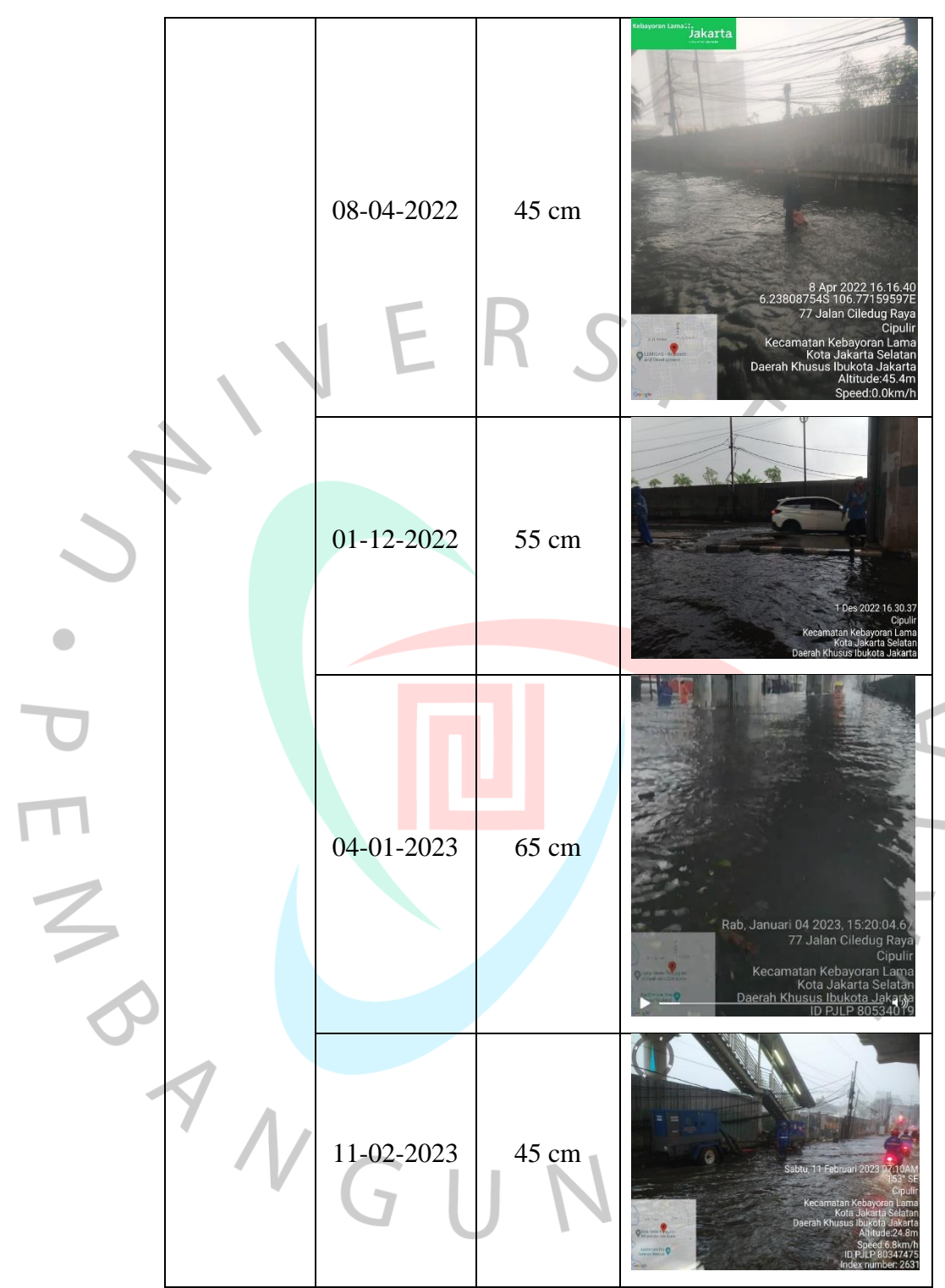

*Sumber: Portal Data SDA (2023)*

Survei dilakukan untuk mengetahui kondisi lapangan (Tabel 4.1) serta untuk mengetahui titik dan delineasi banjir akibat limpasan banjir berdasarkan keterangan warga setempat terkait banjir-banjir terdahulu dan dokumentasi kejadiannya.

#### **4.1.2 Penentuan Daerah Tangkapan Air**

*Catchment area* atau Daerah Tangkapan Air merupakan sebuah wilayah di mana air hujan tertangkap. DTA ini dibatasi oleh titik-titik elevasi tertinggi hingga terendah. Untuk mengestimasi luas daerah tangkapan air di Seskoal, digunakan perangkat lunak *Google Earth*. Hasil pengukuran menggunakan *Google Earth* menunjukkan bahwa luas DTA tersebut adalah 1,86 km².

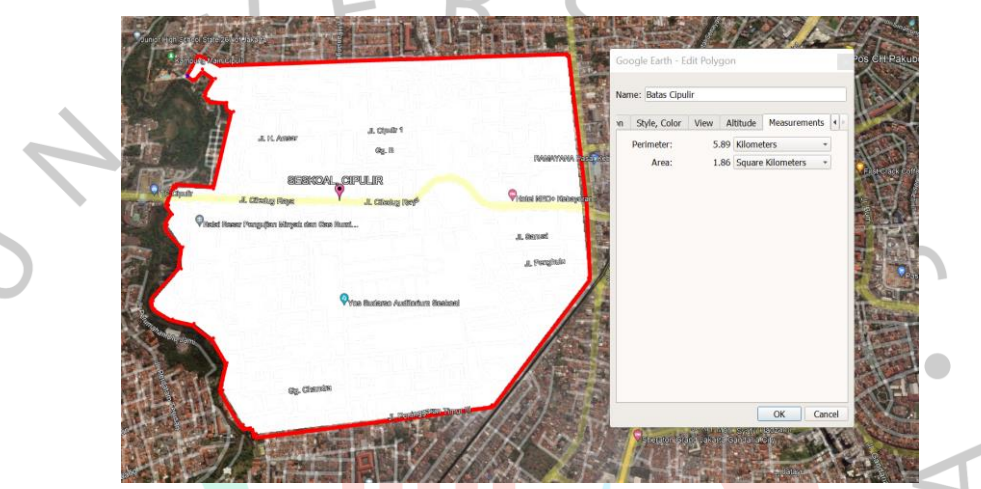

*Gambar 4.1* Pengukuran Luas Area Kawasan Seskoal, Cipulir *Sumber: Google Earth (2023)*

# **4.1.3 Data Hujan**

Lokasi penelitian berada di Perempatan Seskoal, Cipulir yang berada di daerah Jakarta Selatan. Data curah hujan yang digunakan yaitu 10 tahun, mulai dari tahun 2013 hingga tahun 2022. Terdapat empat stasiun hujan terdekat dari tempat penelitian, yaitu Pos Curah Hujan Manggarai, Pos Curah Hujan Pakubuwono, Stasiun Klimatologi Tangerang Selatan, dan Stasiun Hujan Cengkareng Drain yang dapat dilihat pada Gambar 4.2.

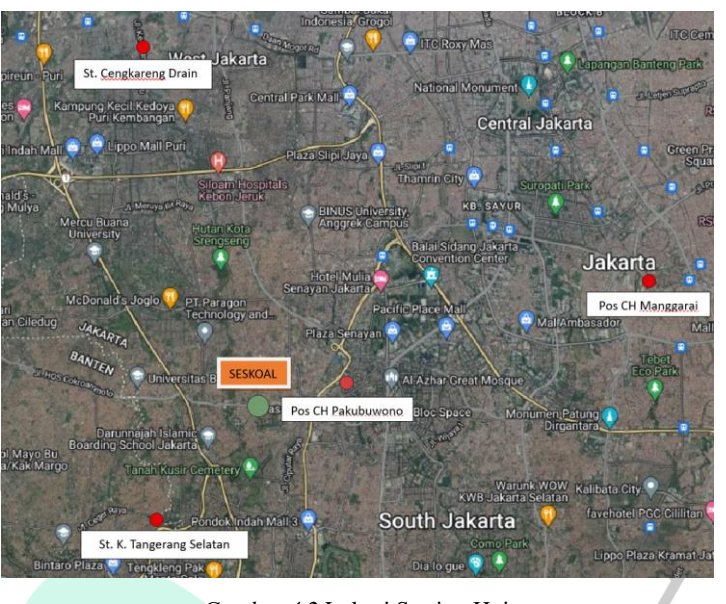

 *Gambar 4.2* Lokasi Stasiun Hujan

Untuk keempat data lokasi pos hujan dapat dilihat pada Tabel 4.1 serta ketersediaan data curah hujan harian maksimum bulanan pada periode 2013 – 2022 dapat dilihat pada Tabel 4.2.

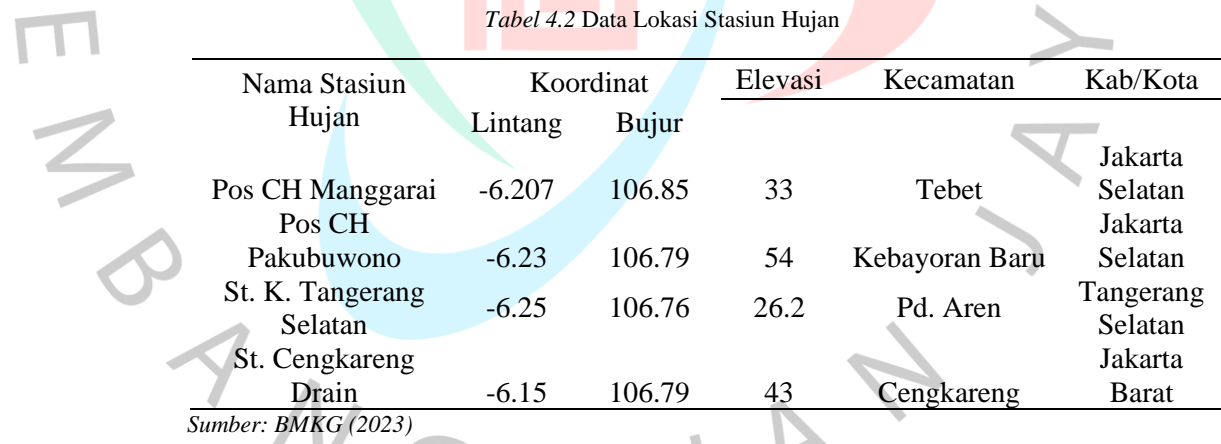

#### *Tabel 4 3 Ketersediaan Data Hujan*

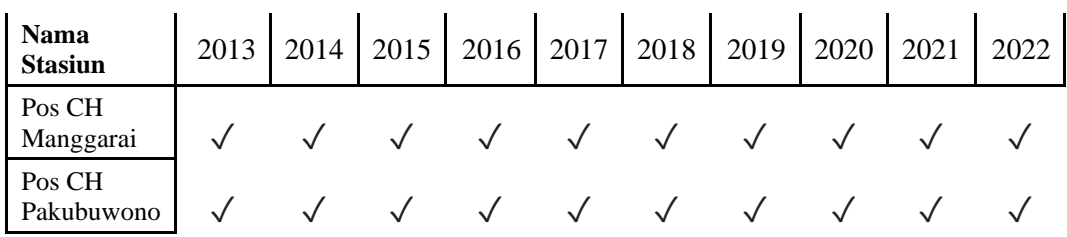

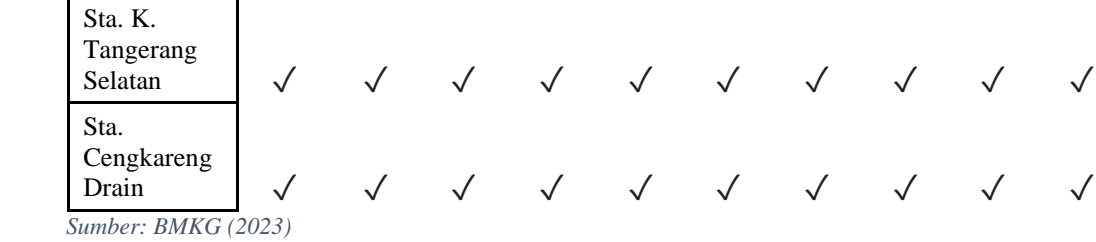

Selanjutnya, dari keempat stasiun hujan tersebut diambil data curah hujan maksimum harian untuk diolah menjadi data hidrologi. Berikut adalah data curah hujan maskimum harian yang diambil dari keempat stasiun hujan tersebut:

#### **4.2 Analisis Hidrologi**

Pada sub bab ini akan dilakukan analisis hidrologi dari data yang telah diperoleh pada sub bab 4.1 di atas. Analisis data yang pertama dilakukan yakni analisis data hidrologi yang bertujuan mendapatkan besarnya nilai intensitas hujan dalam jangka periode ulang tertentu.

#### **4.2.1 Analisis Curah Hujan Metode Aljabar**

Analisis curah hujan kawasan diperlukan untuk mengetahui curah hujan harian maksimum rata-rata pada *catchment area* dengan cara menganalisis data curah hujan maksimum harian dari ketiga stasiun hujan yang dipilih. Metode yang cocok untuk analisis ini berdasarkan Tabel 2.1, dilihat dari luas *catchment area* adalah dengan menggunakan Metode Aljabar. Hal ini karena daerah tangkapan dari Kawasan Seskoal memiliki luas sebesar  $1,86 \text{ km}^2$  (< 500 km<sup>2</sup>).

Curah hujan maksimum rata-rata tiap tahun dihitung setelah data curah hujan tahunan dikumpulkan dan diolah menggunakan metode aljabar. Metode ini menghasilkan nilai rata-rata curah hujan per tahun yang kemudian digunakan untuk menentukan curah hujan maksimum dalam rentang waktu 10 tahun..

Tabel 4.5 dibawah ini merupakan rekapitulasi curah hujan maksimum rata-rata yang telah diolah menggunakan metode aljabar.

| N <sub>o</sub>                    | Tahun | Hujan Maksimal |
|-----------------------------------|-------|----------------|
|                                   | 2013  | 83             |
| $\overline{2}$                    | 2014  | 79             |
| 3                                 | 2015  | 114            |
| 4                                 | 2016  | 84             |
| 5                                 | 2017  | 76             |
| 6                                 | 2018  | 231            |
| 7                                 | 2019  | 138            |
| 8                                 | 2020  | 144            |
| 9                                 | 2021  | 107            |
| 10                                | 2022  | 72             |
| Sumber : Diolah oleh nemilis 2023 |       |                |

*Tabel 4.4 Rekapitulasi Curah Hujan Maksimum Harian Rata-rata*

 *Sumber : Diolah oleh penulis, 2023*

Tabel 4.5 di atas ditetapkan sebagai nilai tertinggi dari seluruh curah hujan rata-rata dengan curah hujan maksimum rata-rata adalah 231 mm pada tahun 2018.

### **4.2.2 Analisis Frekuensi Curah Hujan Rencana**

Setelah memperoleh hasil perhitungan rata-rata curah hujan harian maksimum tahunan menggunakan Metode Aljabar, langkah selanjutnya adalah melakukan analisis frekuensi. Analisis frekuensi curah hujan penting untuk menentukan jenis distribusi yang digunakan. Berikut adalah hasil analisis frekuensi curah hujan untuk periode ulang yang ditentukan:

#### **A. Parameter Statistik**

Rumus 2.4 hingga Rumus 2.8 digunakan dalam perhitungan parameter statistik, dengan hasil yang tercantum dalam Tabel 4.7 untuk metode normal dan gumbel, serta Tabel 4.8 untuk metode log normal dan log pearson tipe III. Berikut adalah hasil perhitungan parameter statistik dan logaritma dari keempat stasiun hujan yang dipilih selama periode waktu 10 tahun terakhir.

*Tabel 4.5 Parameter statistik untuk normal dan gumbel*

| Tahun | $X_i$ (mm) | $(X_i-X_r)$ | $(X_i-X_r)^2$ | $(X_i-X_r)^3$ | $(X_i-X_r)^4$ |
|-------|------------|-------------|---------------|---------------|---------------|
| 2013  | 82.65      | $-30.07$    | 903.90        | -27175.88     | 817042.85     |
| 2014  | 78.63      | $-34.09$    | 1162.13       | -39616.95     | 1350541.72    |

O

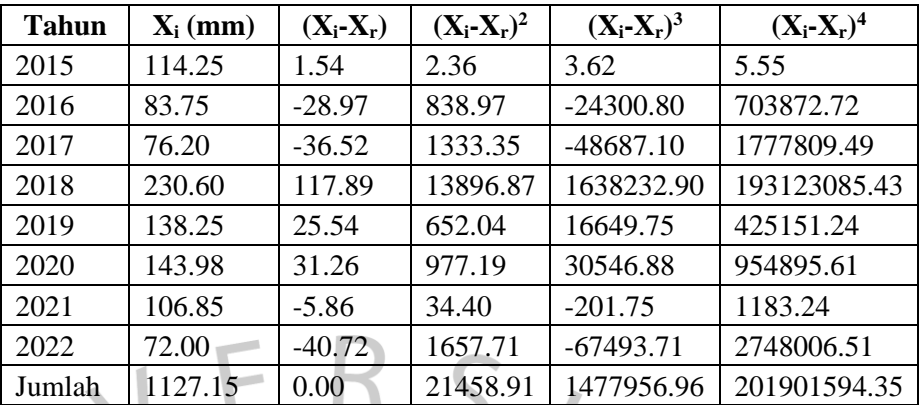

*Sumber : Diolah oleh penulis (2023)*

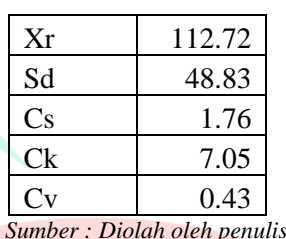

 *Sumber : Diolah oleh penulis (2023)*

*Tabel 4.6 Parameter statistik untuk log normal dan log pearson tipe III*

|              |                                     |           |                           | Tabel 4.6 Parameter statistik untuk log normal dan log pearson tipe III |                               |                            |
|--------------|-------------------------------------|-----------|---------------------------|-------------------------------------------------------------------------|-------------------------------|----------------------------|
| <b>Tahun</b> | $\mathbf{X}_{i}$<br>$(\mathbf{mm})$ | $Log X_i$ | $(Log X_i -$<br>$Log X_r$ | $(Log X_i - Log$<br>$(X_r)^2$                                           | $(Log X_i - Log$<br>$(X_r)^3$ | $(LogXi -$<br>$Log X_r)^4$ |
| 2013         | 82.65                               | 1.92      | $-0.11$                   | 0.0110479                                                               | $-0.0011612$                  | 0.0001221                  |
| 2014         | 78.63                               | 1.90      | $-0.13$                   | 0.0160760                                                               | $-0.0020383$                  | 0.0002584                  |
| 2015         | 114.25                              | 2.06      | 0.04                      | 0.0012606                                                               | 0.0000448                     | 0.0000016                  |
| 2016         | 83.75                               | 1.92      | $-0.10$                   | 0.0098738                                                               | $-0.0009811$                  | 0.0000975                  |
| 2017         | 76.20                               | 1.88      | $-0.14$                   | 0.0197113                                                               | $-0.0027674$                  | 0.0003885                  |
| 2018         | 230.60                              | 2.36      | 0.34                      | 0.1159454                                                               | 0.0394803                     | 0.0134433                  |
| 2019         | 138.25                              | 2.14      | 0.12                      | 0.0139980                                                               | 0.0016562                     | 0.0001959                  |
| 2020         | 143.98                              | 2.16      | 0.14                      | 0.0184784                                                               | 0.0025119                     | 0.0003415                  |
| 2021         | 106.85                              | 2.03      | 0.01                      | 0.0000413                                                               | 0.0000003                     | 0.0000000                  |
| 2022         | 72.00                               | 1.86      | $-0.17$                   | 0.0272314                                                               | $-0.0044937$                  | 0.0007415                  |
| Jumlah       | 1127.15                             | 20.22     | 0.00                      | 0.2336639                                                               | 0.0322515                     | 0.0155904                  |
|              |                                     |           |                           |                                                                         |                               |                            |

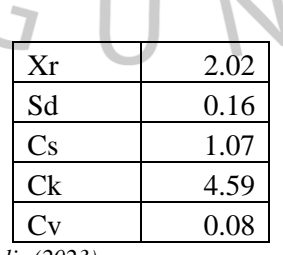

*Sumber : Diolah oleh penulis (2023)*

# **B. Pemilihan Jenis Distribusi**

 $\blacksquare$ 

Dari hasil perhitungan analisis frekuensi yang telah diperoleh, selanjutnya digunakan sebagai bahan acuan untuk melakukan pemilihan uji distribusi berdasarkan pedoman dari Tabel 2.1. Berikut adalah hasil dari perhitungan uji distribusi.

| No.            | <b>Jenis</b><br><b>Sebaran</b> | <b>Hasil</b><br>Perhitungan | <b>Syarat</b>        | Keterangan      |
|----------------|--------------------------------|-----------------------------|----------------------|-----------------|
| 1              | Normal                         | 1.7631                      | $Cs = 0$             | tidak memenuhi  |
|                |                                | 7.0466                      | $Ck = 3$             | tidak memenuhi  |
|                |                                | 1.0708                      | $C_s = C_v^2 + 3C_v$ | tidak memenuhi  |
| $\overline{2}$ | Log<br>Normal                  | 4.5891                      | $C_k = 5,383$        | tidak memenuhi  |
|                |                                | 0.1797                      | $Cv \sim 0.06$       | hampir memenuhi |
|                | Log<br>Pearson                 | 1.0708                      | $C_s \neq 0$         | memenuhi        |
| 3              |                                | 4.5891                      | $Ck = 5,383$         | tidak memenuhi  |
|                | type III                       | 0.0797                      | $Cv \sim 0.3$        | tidak memenuhi  |
| 4              | Gumbel                         | 0.4332                      | $Cs = 1,14$          | tidak memenuhi  |
|                |                                | 7.0466                      | $Ck = 5,4$           | tidak memenuhi  |

*Tabel 4.7 Pemilihan jenis distribusi*

*Sumber: Diolah oleh penulis (2023)*

Dari hasil perhitungan uji distribusi yang tercantum dalam Tabel 4.7, dapat disimpulkan bahwa distribusi yang paling mendekati syarat adalah distribusi Log Pearson tipe III, karena diperoleh nilai Cs sebesar 1.0708. Distribusi Log Pearson tipe III menunjukkan hasil yang paling mendekati persyaratan, di mana selisih antara hasil perhitungan dan nilai syarat paling kecil dibandingkan dengan jenis distribusi lainnya. Oleh karena itu, curah hujan rencana akan dihitung menggunakan Metode Log Pearson tipe III.

# **C. Distribusi Frekuensi**

Perhitungan curah hujan distribusi frekuensi Log Pearson III untuk periode ulang menggunakan Rumus 2.12 dan Tabel 2.7, sesuai dengan jenis distribusi yang memenuhi syarat. Curah hujan periode ulang 2, 5, dan 10 tahun untuk jenis distribusi Log Pearson III dihitung menggunakan  $K_T$  yang diinterpolasi (Tabel 4.10) untuk harga Cs sebesar 1,07 dan perhitungannya dapat dilihat pada Tabel 4.11.

|         |                 | Periode Ulang T Tahun |       |       |                  |       |       |            |  |
|---------|-----------------|-----------------------|-------|-------|------------------|-------|-------|------------|--|
| $(C_s)$ | 1.0101          | $\mathbf{2}$          | 5     | 10    | 25               | 50    | 100   | <b>200</b> |  |
|         | Peluang $(\% )$ |                       |       |       |                  |       |       |            |  |
|         | 99              | 50                    | 20    | 10    | $\boldsymbol{4}$ | 2     |       | 0.5        |  |
| $1.2\,$ | $-1.449$        | $-0.195$              | 0.732 | 1.34  | 2.087            | 2.626 | 3.149 | 3.661      |  |
| 1.07    | $-1.538$        | $-0.176$              | 0.749 | 1.341 | 2.060            | 2.573 | 3.069 | 3.550      |  |
| $1.1\,$ | $-1.518$        | $-0.18$               | 0.745 | 1.341 | 2.066            | 2.585 | 3.087 | 3.575      |  |

*Tabel 4 8 Harga KT Log Pearson Tipe III*

 *Sumber: Diolah oleh penulis (2023)*

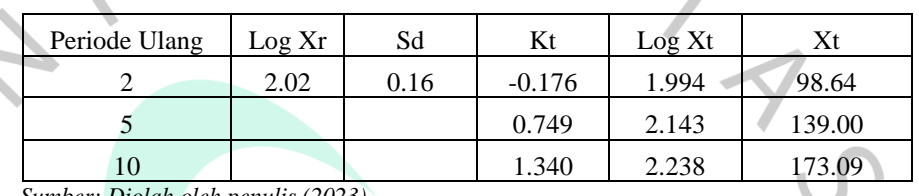

 *Tabel 4 9 Curah hujan periode ulang dengan jenis distribusi Log Pearson III*

 *Sumber: Diolah oleh penulis (2023)*

### **D. Uji Cara Grafis**

*Plotting* data curah hujan pada kertas grafik probabilitas dilakukan dengan cara memplotkan titik-titik curah hujan. Sebelum di plotkan ke kertas grafik probabilitas, terlebih dahulu data diurutkan dari kecil ke besar atau sebaliknya sebagai sumbu ordinat dan sumbu axisnya adalah probabilitas. Untuk itu, diperlukan juga membuat *theoretical linear line* atau garis linier teoritis untuk mengetahui jarak terbesar dari titik curah hujan terhadap garis linier teoritis. Pada uji grafis, nilai  $\Delta_{\text{maks}}$  harus lebih kecil dari nilai  $\Delta_{\text{kritis}}$ .

*Plotting data* pada kertas probabilitas dilakukan dengan cara mengurutkan data dari besar ke kecil atau sebaliknya. Penggambaran posisi (plotting positions) yang mengacu pada cara yang dikembangkan oleh Weilbull dan Gumbel. Adapun tata cara pengujian grafis dapat dilihat pada sub bab 2.3.2.4 dan menggunakan Rumus 2.13. Sebagai contoh berikut adalah perhitungan Rumus 2.13 dan tabel hasil perhitungan probabilitas curah hujan:

$$
P(Xm) = \frac{m}{n+1}x100\%
$$

$$
P(X1) = \frac{1}{10+1}x100\%
$$

 $P(X1) = 9,09\%$ 

Dimana :

 $P(X_m)$  = data yang telah diranking dari besar ke kecil

 $m =$  nomor urut

n  $=$  jumlah data  $=$  10

Berikut adalah hasil perhitungan titik untuk garis linier teoritis menggunakan analisis sebaran metode Log Pearson tipe III. Perhitungan dilakukan untuk titik-titik data (Tabel 4.12) dan garis teoritis (Tabel 4.13).

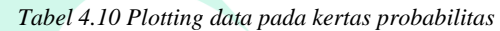

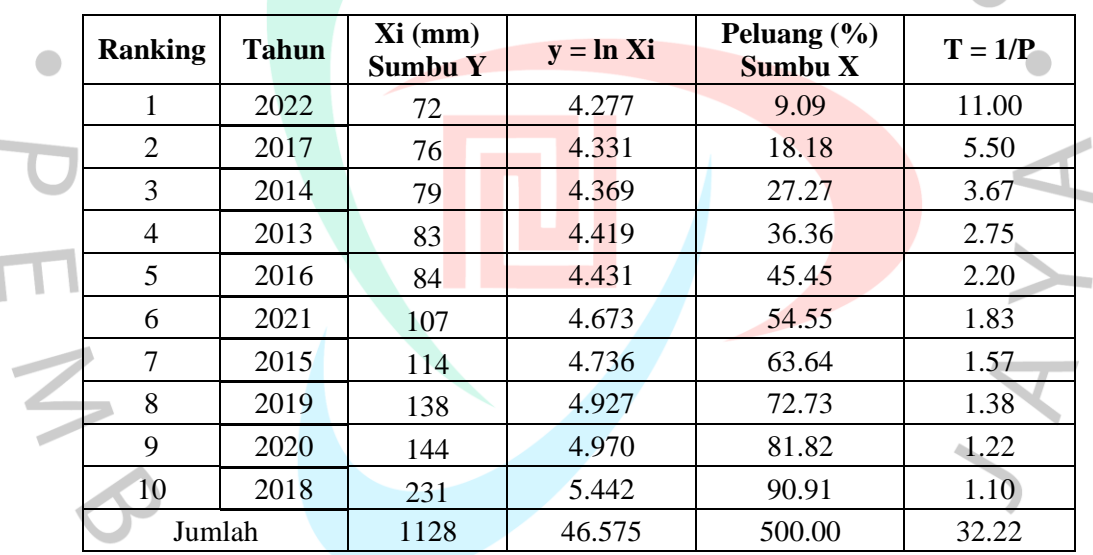

 *Sumber : Penulis (2023)*

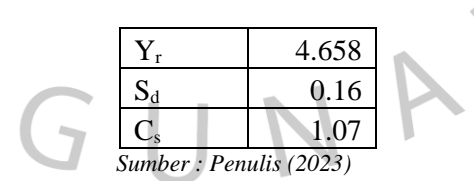

 *Tabel 4 11 Garis teoritis pada kertas probabilitas*

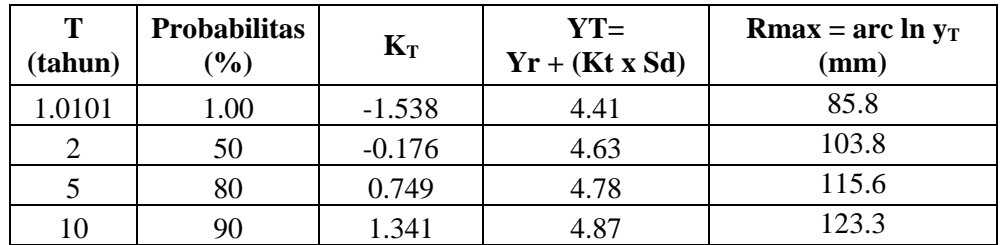

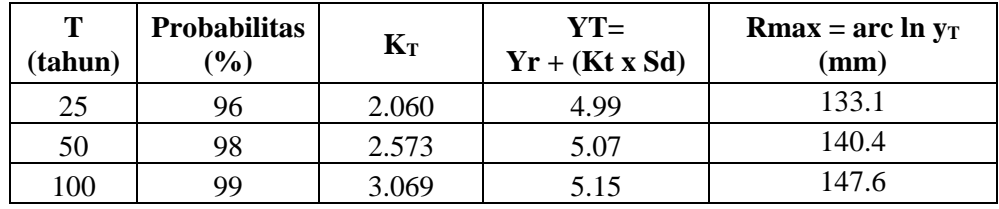

 *Sumber : Penulis (2023)*

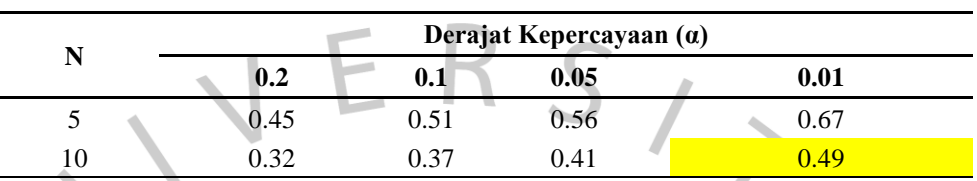

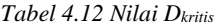

 *Sumber : Penulis (2023)*

Nilai  $K_T$  yang digunakan untuk perhitungan garis teoritis menggunakan nilai dari perhitungan Tabel 4.10. Pada kertas probabilitas, titik-titik data yang diperoleh dari Tabel 4.12 dan garis teoritis dari Tabel 4.13 diisi dan dicari penyimpangan terbesar antara kedua nya*.* Nilai ∆*maks* harus lebih kecil dari ∆*kritis*. Nilai ∆*kritis* diperoleh berdasarkan jumlah data hujan tahunan yakni 10 tahun dan juga derajat kepercayaan yakni 1% pada Tabel 4.14. Oleh karena itu, ∆*kritis* diperoleh adalah 0,49.

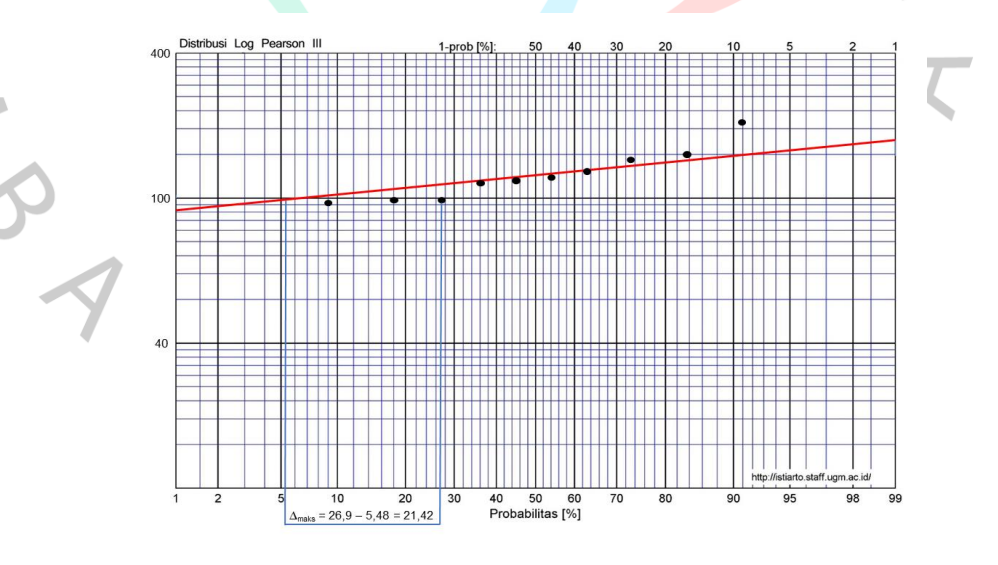

*Gambar 4 3* Hasil uji cara grafis (Dokumentasi Pribadi, 2023)

Dari grafik pada kertas grafik probabilitas dapat dicari jarak penyimpanan tiap titik data terhadap kurva teoritis. Nilai Δmaks < Δkritis (nilai 0,49). Nilai 0,49 didapatkan dari Tabel 4.12. Dari kertas probabilitas dapat diketahui bahwa besaran simpangan data adalah sebagai berikut.

Log Pearson Tipe III =  $26.9\% - 5.48\% = 21,42\% = 0,22$ 

Dari hasil perhitungan di atas diketahui bahwa nilai Δmaks (0,22) < Δkritis (0,49), sehingga distribusi Log Pearson Tipe III telah memenuhi syarat distribusi. Karena memenuhi syarat distribusi, maka dapat dilanjutkan ke proses uji kecocokan data distribusi dengan menggunakan metode Uji Chi Kuadrat dan Uji Smirnov-Kolmogrov.

#### **E. Uji Kecocokan Sebaran**

Uji Kecocokan Sebaran dilakukan untuk menentukan apakah persamaan distribusi sebaran yang dipilih sudah tepat dan dapat mewakili distribusi statistic dari sampel data yang dianalisis. Terdapat dua uji kecocokan sebaran data distribusi, yaitu dengan menggunakan metode Uji Chi Kuadrat dan dengan menggunakan Uji Smirnov-Kolmogrov.

1. Uji Chi Kuadrat

Uji Chi Kuadrat dilakukan untuk menguji apakah sebaran yang telah dipilih dalam pembuatan kurva sudah cocok dengan sebaran empirisnya. Dalam pengujian log pearson tipe III menggunakan metode chi kuadrat dibagi ke dalam beberapa kelompok. Berikut adalah hasil pengujian kecocokan distribusi log pearson tipe III dengan menggunakan metode chi kuadrat. Perhitungan untuk pengujian ini menggunakan Rumus 2.15 sampai dengan Rumus 2.18 dan Tabel 4.25 untuk nilai chikuadrat kritis. Berikut adalah perhitungannya:

G (Jumlah Sub-Kelompok)  $= 1 + 3,222$  Log 5  $= 1 + 3,222$  Log 10  $= 4,322 \approx$  diambil 4 DK (Derajat Kebebasan)  $= G - (p + 1)$ 

 $= 4,322 - 2 + 1$  $= 1,322 \approx$  diambil 2

Ei (jumlah nilai teoritis pada sub kelompok ke-i)

$$
\frac{n}{6} = \frac{10}{5} = 2,5
$$
\n
$$
\Delta X = \frac{X_{max} - X_{min}}{G - 1}
$$
\n
$$
= \frac{230.60 - 72.00}{76 - 1} = 53,00
$$
\n
$$
X_{awal} = X_{min} - \frac{1}{2}\Delta X = 72.00 - \frac{1}{2}(53,00)
$$
\n
$$
= 45,50
$$
\n
$$
X_{akhir} = X_{max} - \frac{1}{2}\Delta X = 231 - \frac{1}{2}(53,00)
$$
\n
$$
= 208,25
$$
\n
$$
X_{hitung}^2 = \sum_{i=1}^k \frac{(Fe - Ft)^2}{Ft}
$$

$$
\frac{1}{D}
$$

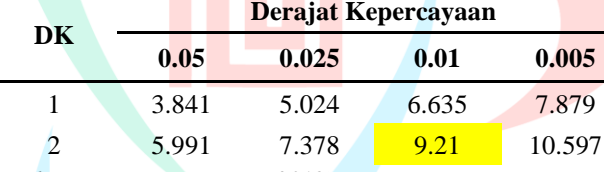

*Tabel 4.13 Nilai chi kuadrat kritis*

*Sumber: Kementrian PUPR (2018)*

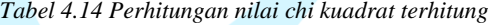

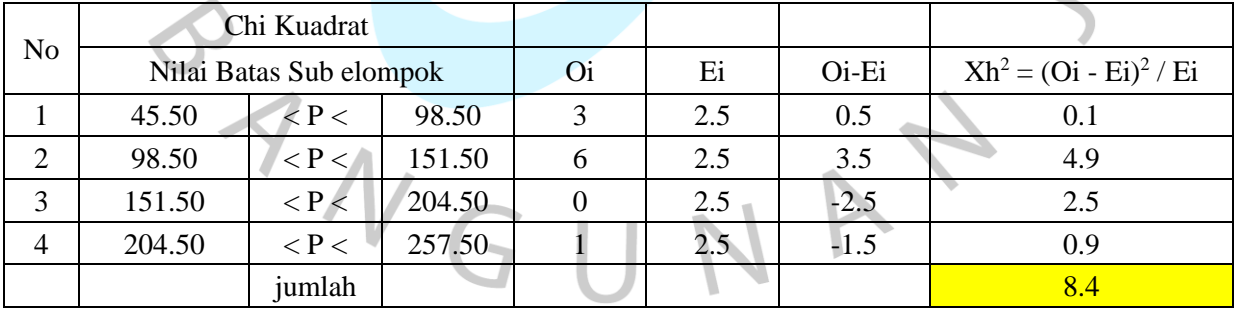

*Sumber: Diolah oleh penulis (2023)*

*Tabel 4 15 Hasil perhitungan chi kuadrat*

|       | $X^2 < X^2$ cr       |
|-------|----------------------|
| $X^2$ | $X^2$ cr (DK=1/0.05) |

YA

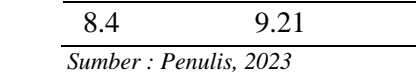

Dari hasil perhitungan Tabel 4.16 didapat hasil nilai X<sup>2</sup> adalah 8.4. Nilai derajat kepercayaan yang diambil adalah 0,01 dengan nilai DK adalah 2, sehingga dari Tabel 4.15 didapat nilai X 2 cr adalah 9.21 Hasil pada Tabel 4.17 menjelaskan bahwa nilai  $X^2 \leq X^2$ cr = 8,4  $\leq$  9.21, sehingga membuktikan bahwa metode distribusi log pearson tipe III memenuhi syarat pengujian chi kuadrat.

# 2. Uji Smirnov Kolmogorov

Uji Smirnov-Kolmogrov dilakukan dengan cara mengurutkan data dari yang terkecil hingga terbesar, kemudian dicari nilai Dmaks. Berikut adalah hasil dari pengujian kecocokan distribusi log pearson tipe III dengan menggunakan metode smirnov-kolmogrov.

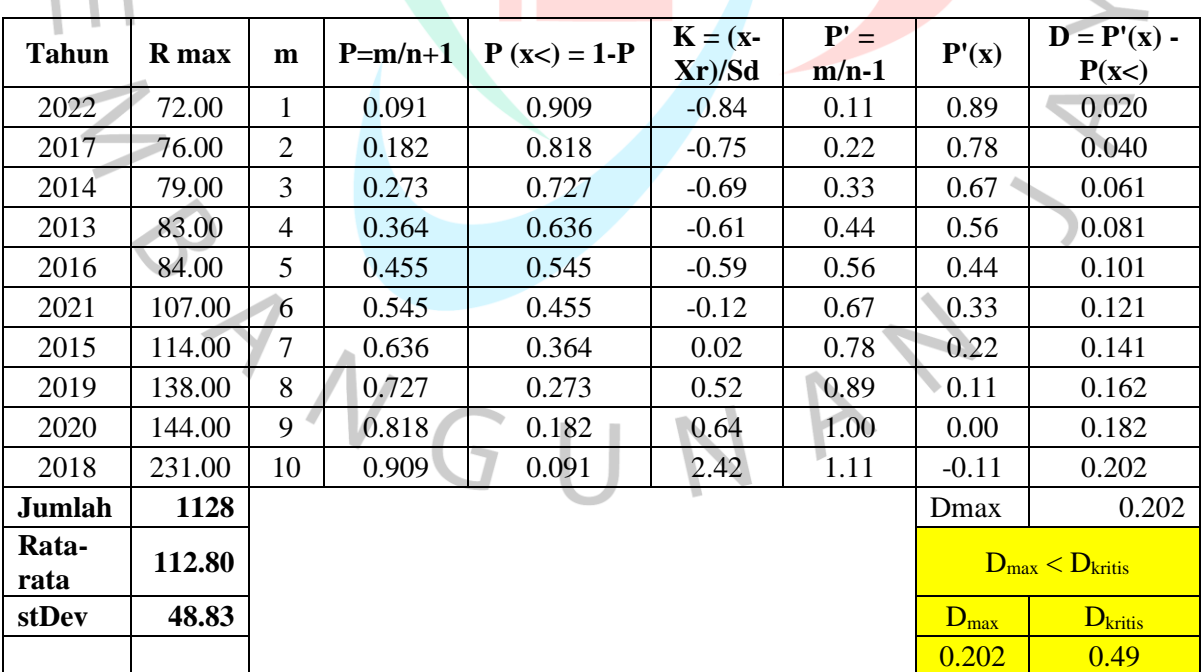

*Tabel 4 16 Uji Smirnov Kolmogorov*

*Sumber: Diolah oleh penulis (2023)*

Dari hasil perhitungan Tabel 4.18, diketahui bahwa nilai Dmaks dari pengujian smirnov-kolmogrov adalah 0.202. Nilai Dkritis dengan nilai derajat keperayaan (n=10) berdasarkan Tabel 4.18 adalah 0,49.  $D_{\text{maks}} \leq D_{\text{kritis}} = 0.202 \leq 0.49$ . Maka distribusi Log Pearson Tipe III telah memenuhi syarat pengujian smirnovkolmogorov.

#### **4.2.3 Intensitas Hujan**

Intensitas hujan adalah ukuran yang menggambarkan seberapa kuat hujan yang jatuh dalam jangka waktu tertentu. Mengacu pada SNI 2415:2016, metode yang baik untuk perhitungan intensitas hujan adalah dengan menggunakan metode mononobe (Rumus 2.19). Hasil perhitungan intensitas hujan metode mononobe pada DTA Seskoal pada penelitian ini untuk periode ulang 2, 5, dan 10 tahun dapat dilihat pada Tabel 4.19 (intensitas hujan), serta grafik intensitas hujan pada Gambar 4.4.

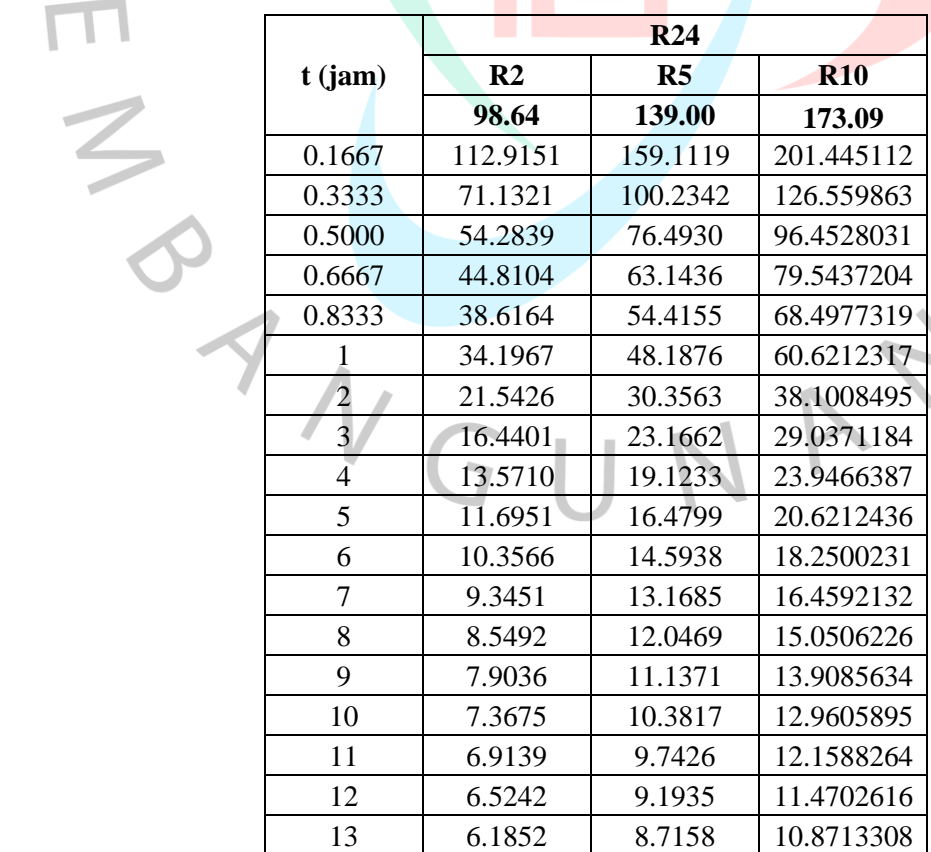

*Tabel 4 17 Hasil Perhitungan Intensitas Curah Hujan*

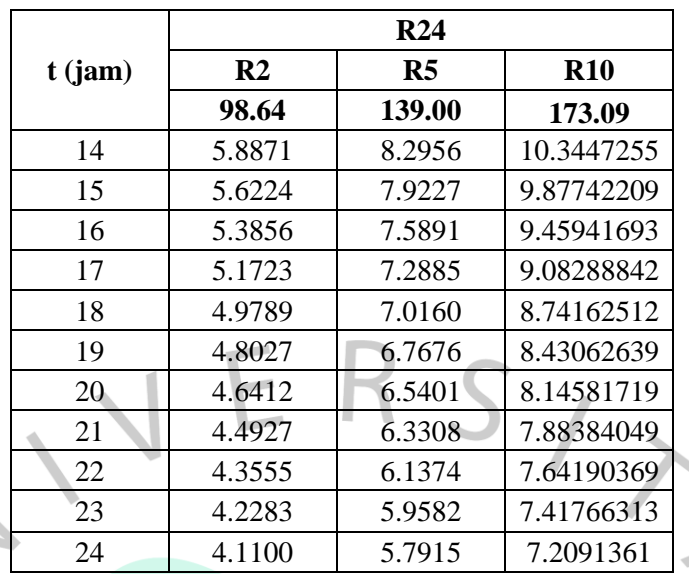

*Sumber : Penulis, 2023*

*Gambar 4 4 Grafik Intensitas Hujan (Dokumentasi Pribadi, 2023)*

 $\frac{1}{2}$ 

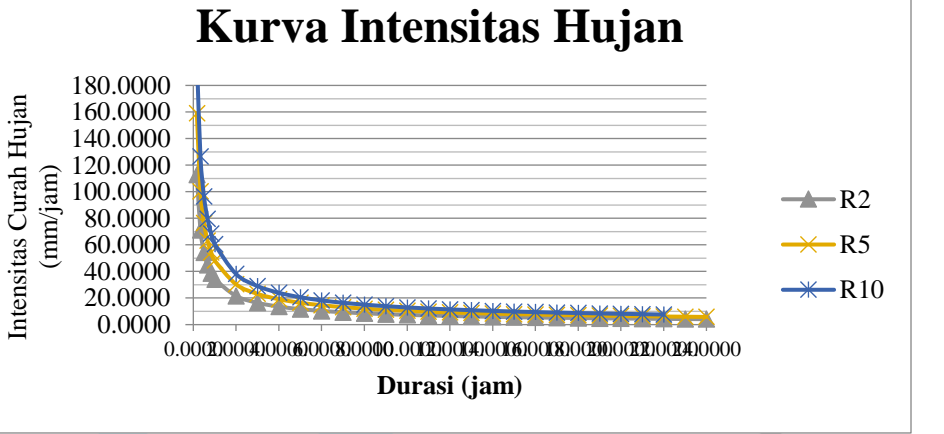

Dapat dilihat dari hasil grafik intensitas hujan bahwa semakin cepat waktu hujan, maka semakin tinggi intensitasnya. Namun, semakin panjang waktu hujannya maka semakin rendah intenitas hujan.

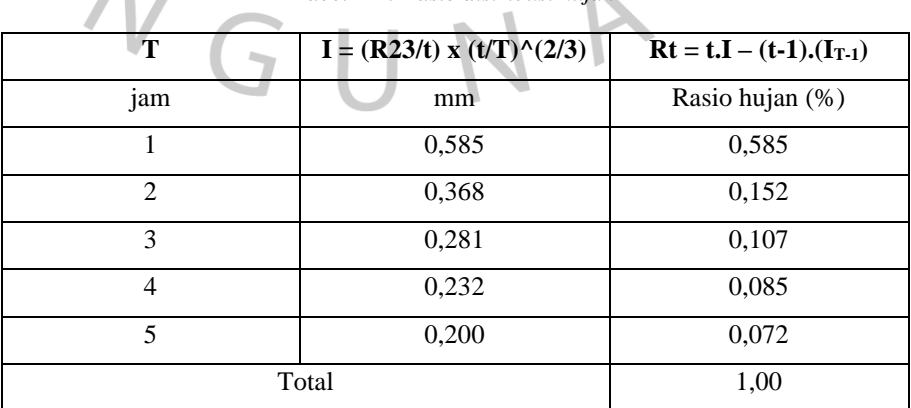

*Tabel 4 18 Rasio distribusi hujan*

À

*Sumber: Diolah oleh penulis (2023)*

| Periode         |             | Rasio Distribusi Hujan (Rt) |        |        |        |       |  |  |
|-----------------|-------------|-----------------------------|--------|--------|--------|-------|--|--|
| <b>Ulang</b>    | <b>Rmax</b> | 0.585                       | 0.152  | 0.107  | 0.085  | 0.072 |  |  |
| R <sub>2</sub>  | 98.64       | 57.685                      | 14.994 | 10.518 | 8.373  | 7.071 |  |  |
| R <sub>5</sub>  | 139.00      | 81.286                      | 21.128 | 14.821 | 11.799 | 9.964 |  |  |
| R <sub>10</sub> | 173.09      | 101.22                      | 26.31  | 18.46  | 14.69  | 12.41 |  |  |

*Tabel 4 19 Curah hujan efektif berdasarkan rasio distribusi*

*Sumber: Diolah oleh penulis (2023)*

# **4.2.4 Debit Banjir Rencana Hidrograf Satuan Sintesis (HSS) Nakayasu**

Perhitungan HSS dilakukan setelah mendapatkan intensitas curah hujan efektif. Metode yang digunakan adalah metode HSS Nakayasu. Pemilihan metode HSS Nakayasu dipertimbangkan karena metode ini cocok untuk digunakan dalam daerah Jabodetabek. Perhitungan metode nakayasu menggunakan Rumus 2.21 sampai Rumus 2.22, dengan perhitungan sebagai berikut:

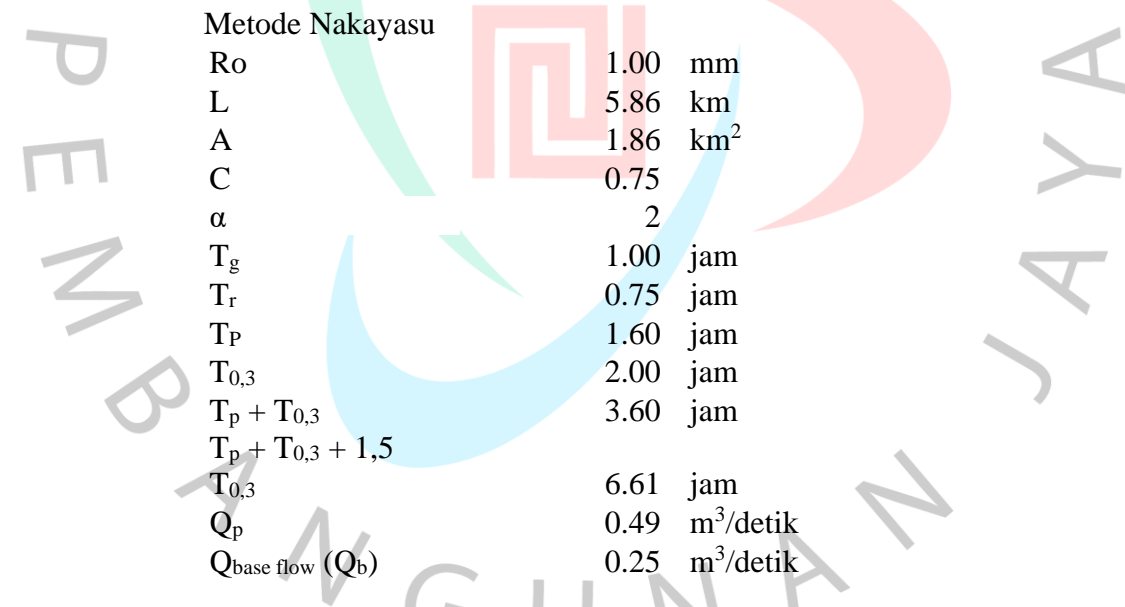

Untuk menghitung debit banjir pada setiap interval waktu (tiap jam) dalam hidrograf, penting untuk memperhatikan posisi waktu saat terjadinya banjir. Oleh karena itu dalam perhitungan metode HSS Nakayasu untuk ordinat debit banjir metode HSS Nakayasu perlu dilakukan dengan menggunakan Rumus 2.23 sampai Rumus 2.26. Berikut merupakan perhitungan dari ordinat pada masingmasing jam (Tabel 4.22):

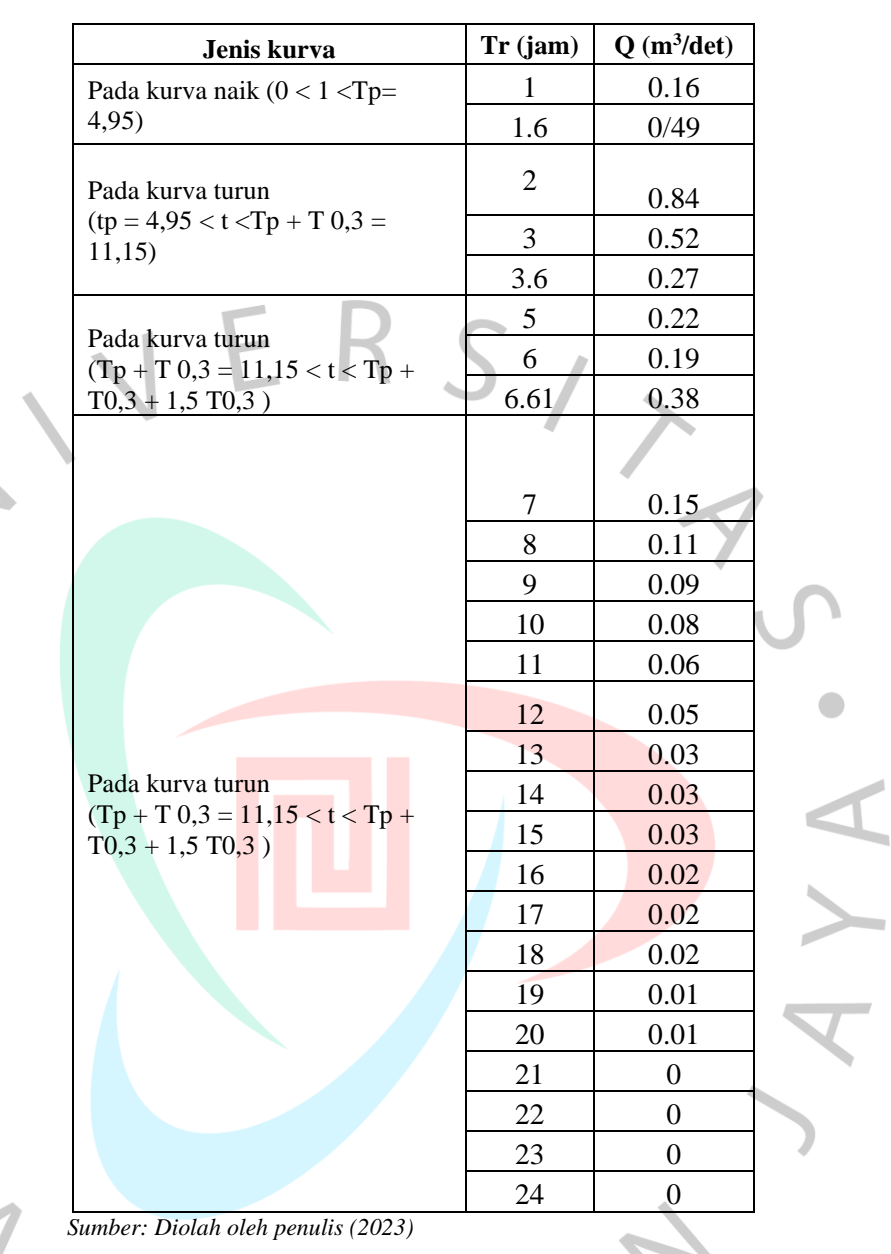

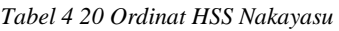

Dengan menggunakan ordinat yang didapatkan pada perhitungan pada Tabel 4.22, HSS dapat dihitung. Berikut adalah hasil perhitungan HSS Nakayasu periode ulang 2, 5, dan 10 tahun (Tabel 4.23 - Tabel 4.25) dengan grafiknya (Gambar 4.5).

T N N

| Hujan Netto (mm/hour)<br>Hour<br>(t,i) |      |       |       |       | <b>Debit</b> | <b>Base</b><br>Flow | <b>Total</b><br><b>Debit</b> |         |         |
|----------------------------------------|------|-------|-------|-------|--------------|---------------------|------------------------------|---------|---------|
|                                        |      | 57.69 | 14.99 | 10.52 | 8.37         | 7.07                | $m^3/s$                      | $m^3/s$ | $m^3/s$ |
| $\overline{0}$                         | 0.00 | 0.00  |       |       |              |                     | 0.00                         | 0.25    | 0.25    |
|                                        | 0.16 | 9.16  | 0.00  |       |              |                     | 9.16                         | 0.25    | 9.40    |
| $\overline{2}$                         | 0.84 | 48.33 | 2.38  | 0.00  |              |                     | 50.71                        | 0.25    | 50.95   |

*Tabel 4 21 Debit Banjir HSS Nakayasu periode ulang 2 tahun*

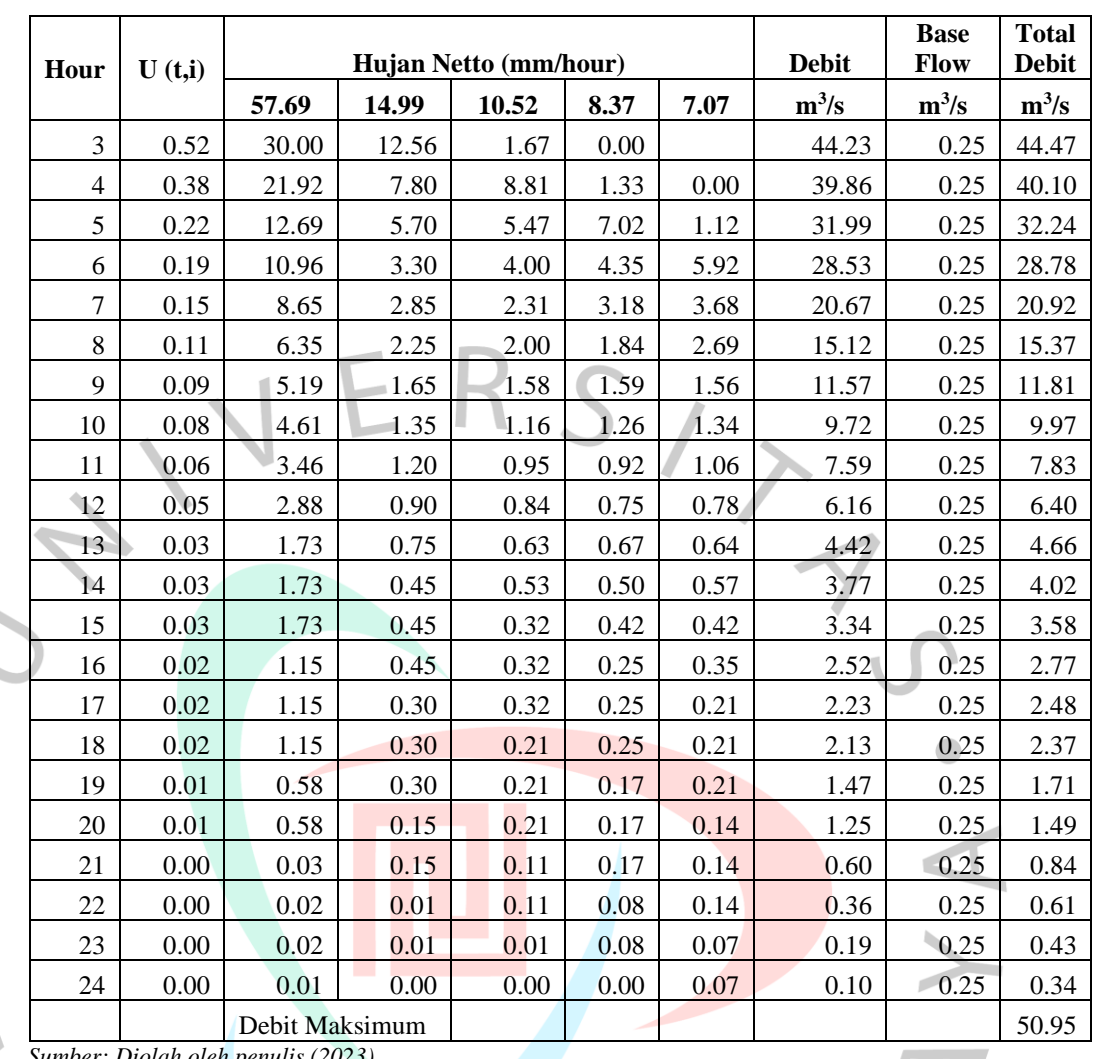

*Sumber: Diolah oleh penulis (2023)*

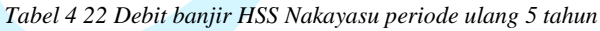

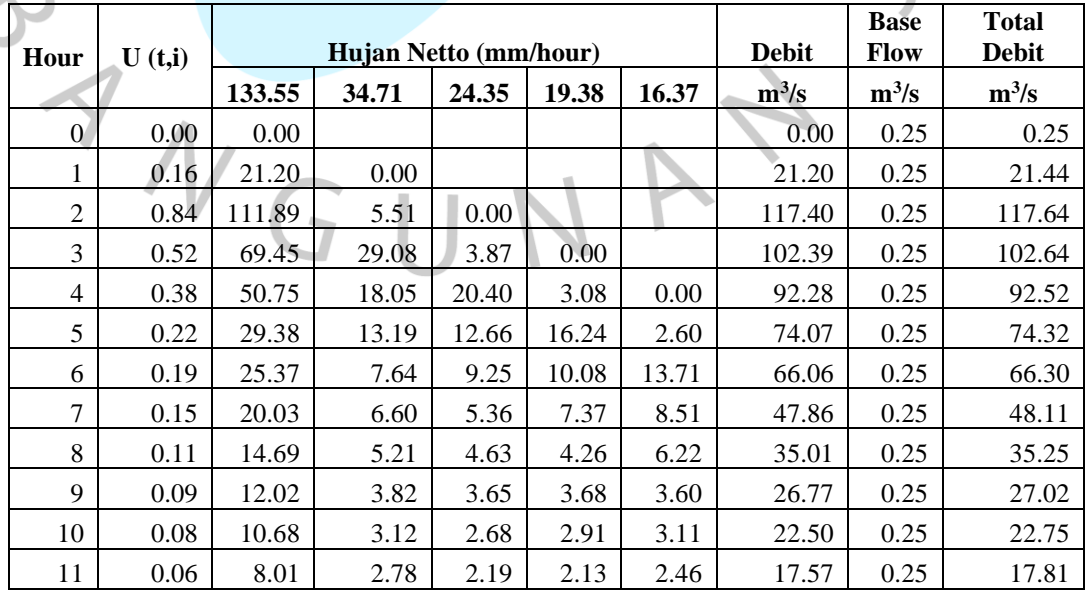

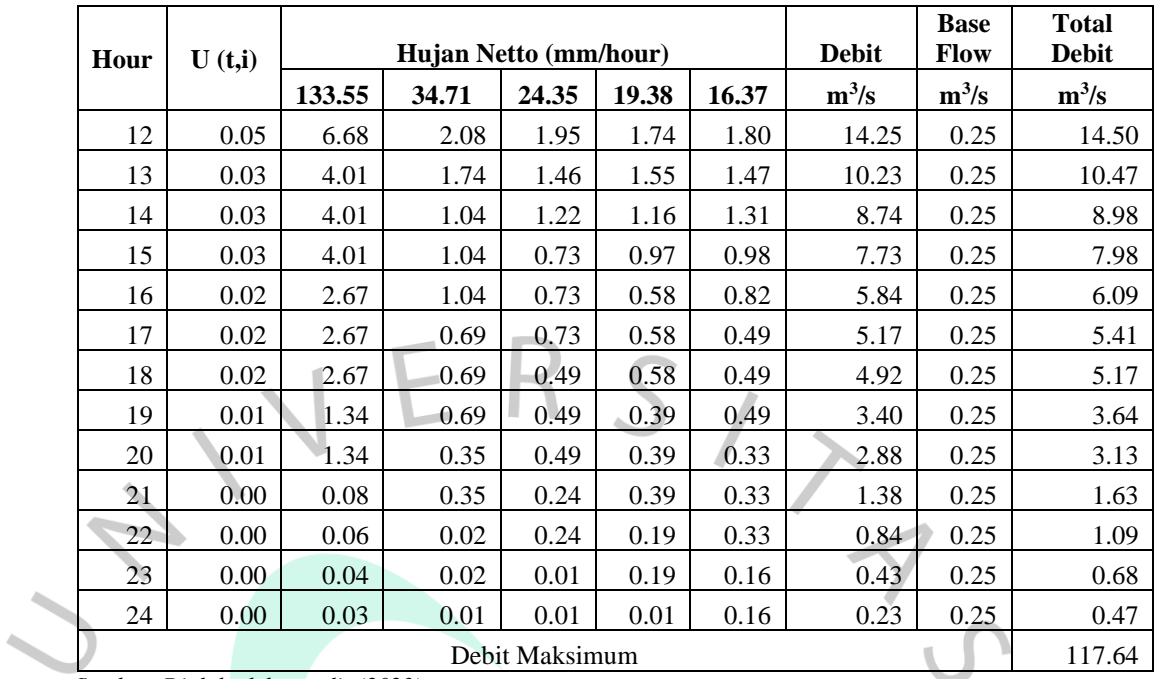

*Sumber: Diolah oleh penulis (2023)*

 $\bullet$ 

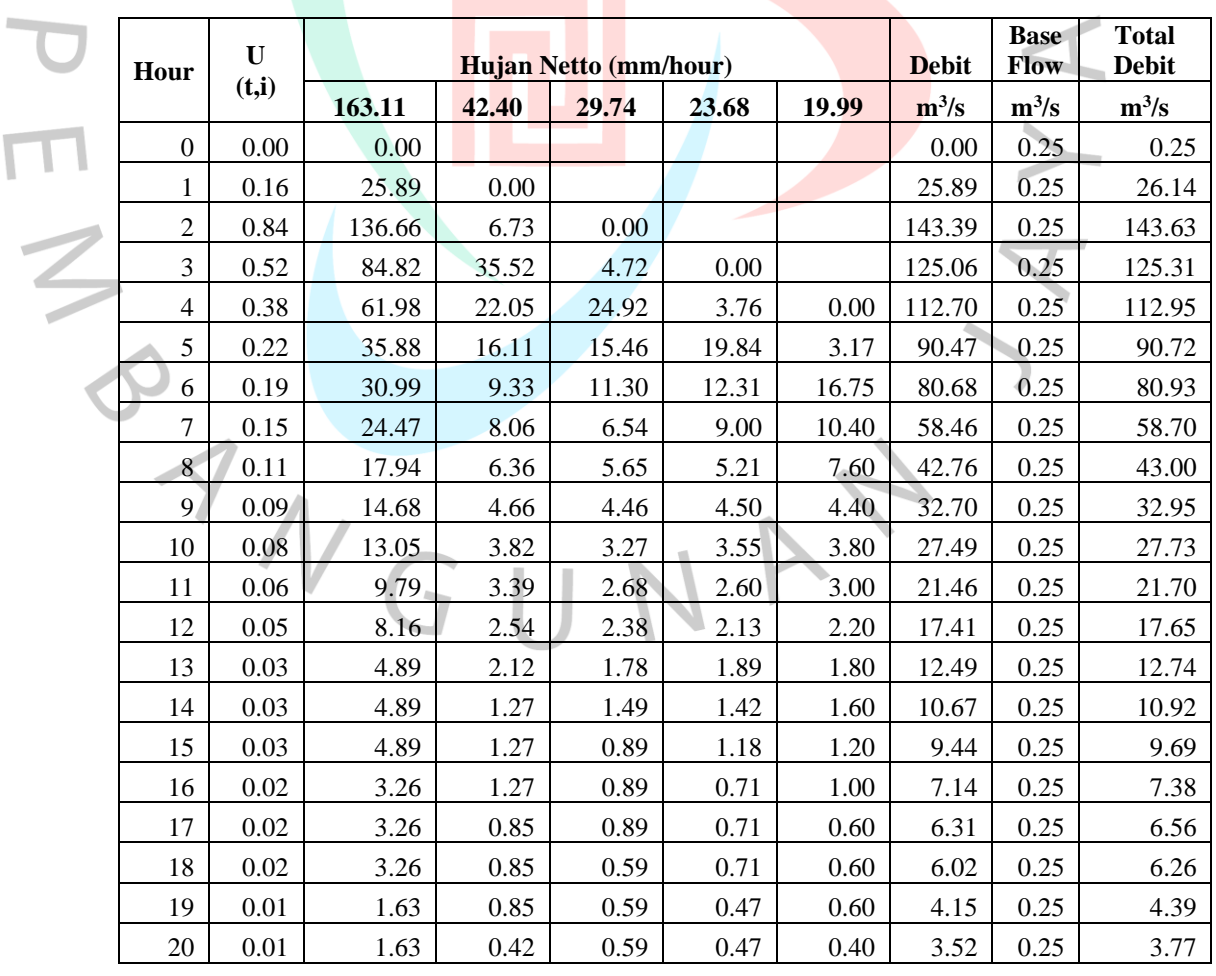

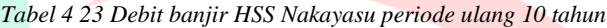

 $\bullet$ 

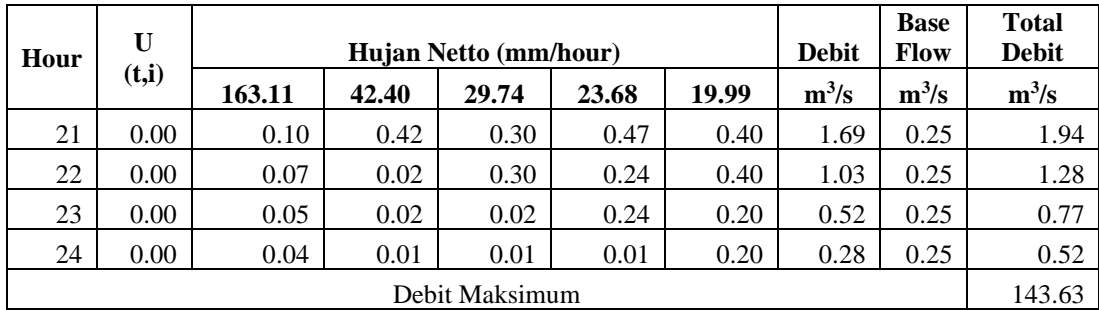

*Sumber: Diolah oleh penulis (2023)*

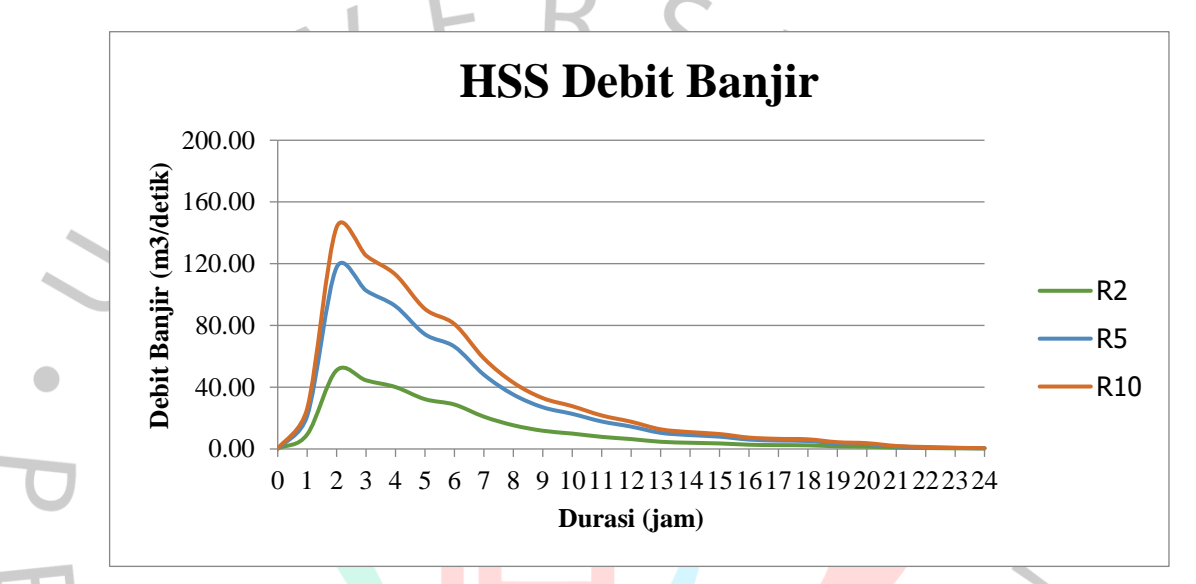

*Gambar 4 5 Grafik HSS Nakayasu (Dokumentasi Pribadi, 2023)*

Berdasarkan hasil perhitungan untuk Grafik HSS Nakayasu, debit banjir rencana dalam 24 jam untuk berbagai periode ulang didapatkan. Debit maksimum pada tiap periode ulang adalah 50,95 m<sup>3</sup>/det untuk periode ulang 2 tahun, 117,64 m<sup>3</sup>/det untuk periode ulang 5 tahun, dan 143.63 m<sup>3</sup>/det untuk periode ulang 10 tahun. Hasil perhitungan HSS Nakayasu selanjutnya digunakan sebagai input dalam analisis hidrolika.

#### **4.3 Analisis Hidrolika**

# **4.3.1 Pemodelan Jaringan Drainase Eksisting Menggunakan EPA SWMM 5.2**

Hal pertama yang perlu dilakukan dalam evaluasi jaringan drainase eksisting dari Kawasan Seskoal adalah dengan menentukan *subcatchment* pada ruas jalan. Proses ini dibantu dengan data denah yang didapatkan dari software Google Earth sebagai acuan penentuan *subcatchment* pada aplikasi SWMM. Gambar denah dapat dilihat pada gambar di bawah ini.

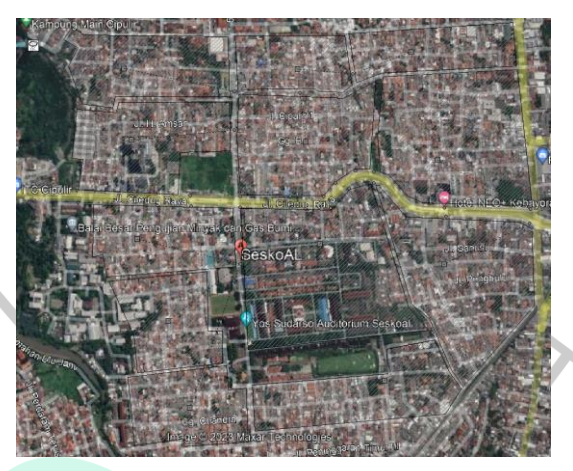

*Gambar 4 6 Batas Kawasan Seskoal Cipulir (Google Earth, 2022)*

Untuk memodelkan jaringan drainase eksisting (kondisi asli drainase), terdapat langkah-langkah penyajian sebagai berikut:

1. Menggambarkan DTA (Daerah Tangkapan Air) Kawasan Seskoal.

Daerah Tangkapan Air (DTA) merupakan wilayah geografis di mana air hujan yang jatuh di permukaan tanah atau aliran permukaan mengalir ke satu titik tertentu. Dalam menggambar DTA serta *Subcatchment* pada *SWMM 5.2* bertujuan utuk mengetahui *Subcatchment Area* atau daerah tangkapan air hujan. Pada daerah tangkapan air hujan DTA Seskoal yang turun merupakan DTA yang ditinjau dari perhitungan analisis debit banjir. DTA Seskoal di gambarkan menggunakan *Google Earth Pro* kemudian dimasukkan kedalam pemodelan *SWMM 5.2* sebagai acuan dalam pembuatan *Subcatchment Area* pada *SWMM 5.2*. Sehingga dapat dilihat pada Gambar 4.5

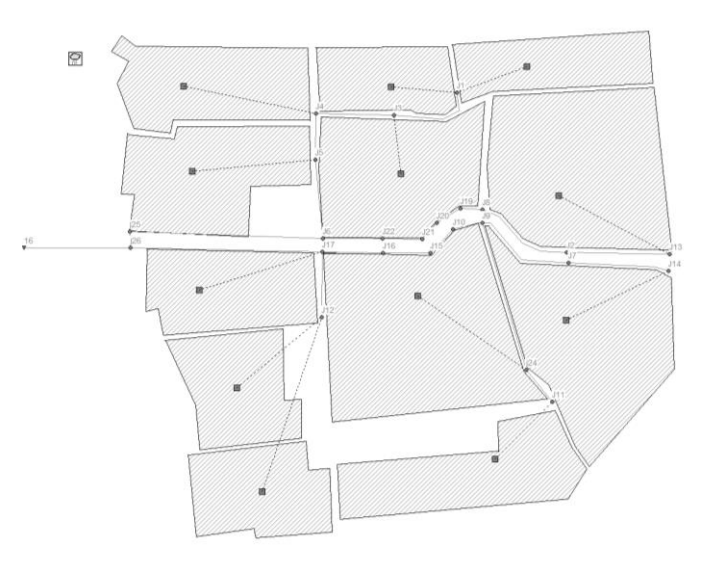

*Gambar 4.7 DTA Seskoal Pada SWMM 5.2 (Dokumentasi Pribadi, 2023)*

Serta terdapat beberapa komponen yang digunakan dalam pemodelan ini yaitu:

- 1. *Subcatchment*
- 2. *Conduit*
- 3. *Junction*
- 4. *Storage Unit*
- 5. *Rain Gage*
- 6. dan *Outfall.*

Setelah membuat komponen-komponen pada SWMM 5.2, langkah selanjutnya adalah memasukan data- data pada komponen-komponen tersebut, sebagai berikut:

- a. *Rain Gage*
- b. *Rain gage* digunakan untuk mengukur dan memberikan data curah hujan yang akan digunakan dalam pemodelan hidrologi di SWMM. Dilakukan input data *Rain Gage* yang berupa data intensitas hujan seperti yang terdapat pada Tabel 4.19 dengan membuat time series sesuai periode ulang yang digunakan. Dapat dilihat pada Gambar 4.8 dibawah ini merupakan data yang akan digunakan pada objek *rain gage*.

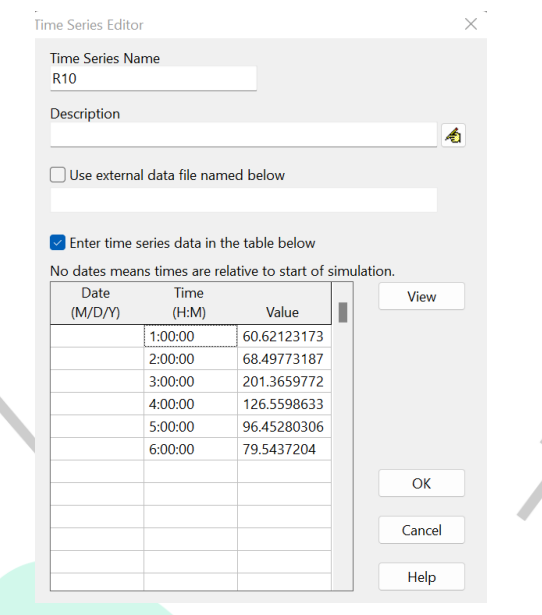

*Gambar 4.8 Data time series pada Rain Gage SWMM 5.2 (Dokumentasi Pribadi, 2023)*

# c. *Subcatchment*

 $\Lambda$ 

G

*Subcatchment* dalam SWMM adalah daerah tangkapan air hujan yang dianalisis secara terpisah. Subcatchment digunakan untuk membagi DTA menjadi area-area yang lebih kecil dengan karakteristik hidrologi dan topografi yang serupa. Dalam mengisi data *Subcatchment Area* pada SWMM 5.2 harus memperhatikan data seperti Area, Width, Scope on percent, Impervious on percent, N-Impervious, N-Pervious, D-store Impervious, dan D-store Pervious. Seperti pada Gambar 4.9 berikut.

 $\bullet$ 

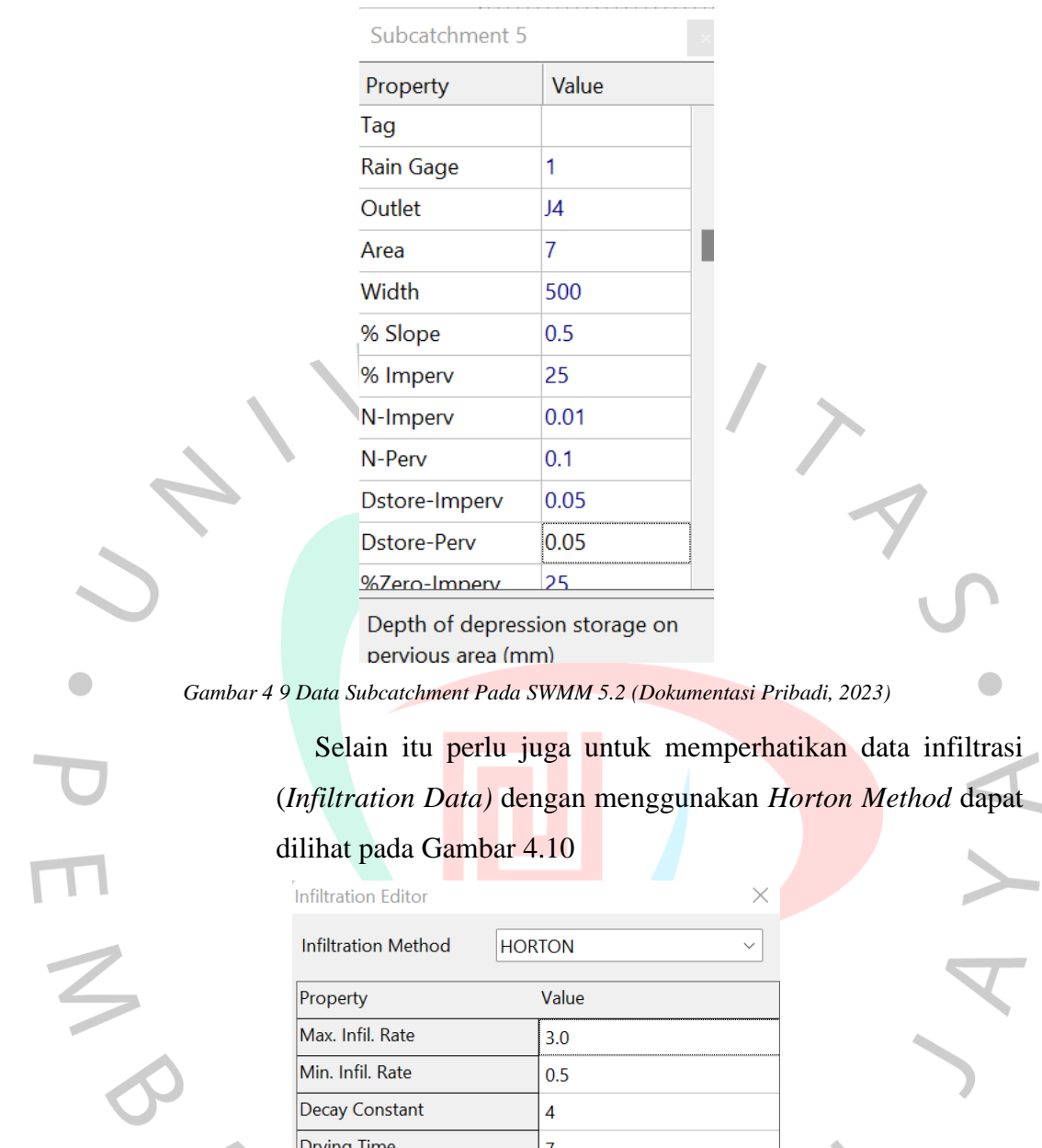

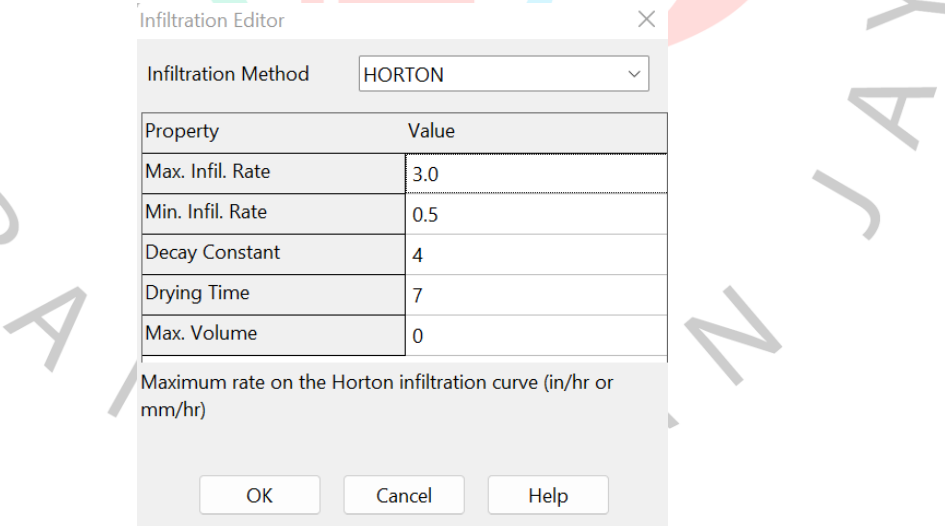

*Gambar 4 10 Infiltration Subcacthment Horton Method (Dokumentasi Pribadi, 2023)*

# d. *Junction*

Junction merepresentasikan titik pertemuan atau persimpangan antara saluran drainase yang berbeda. Dalam konteks SWMM, junction digunakan untuk menghubungkan saluran-saluran drainase yang berbeda, mengatur aliran air di persimpangan, dan mengendalikan aliran air antara saluransaluran tersebut. Data junction diisi dengan elevasi (Invert EI)

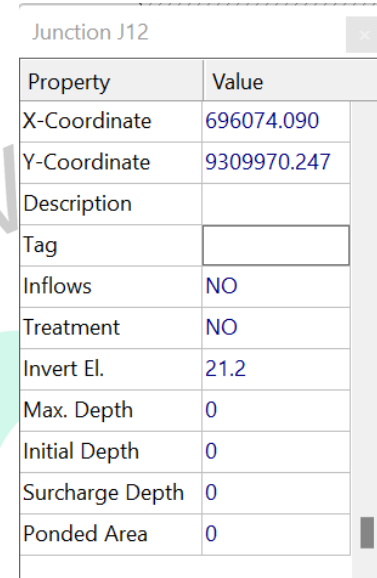

Optional category or classification

*Gambar 4 11 Data Junction SWMM 5.2 (Dokumentasi Pribadi)*

# e. *Conduit*

Conduit digunakan untuk merepresentasikan saluran drainase yang mengalirkan air di dalam sistem. Penginputan data pada conduit disesuaikan dari ukuran dan bentuk saluran drainase yang sudah ada. Pada penelitian ini saluran drainase berbentuk kotak dan terbuka sehingga bentuk conduit yang dimodelkan pada *SWMM 5.2* adalah *Rectangular-Open* yang dapat dilihat pada Gambar 4.12.

| Conduit 17                                            |           | <b>ALLONS SWILLIAM EMISSIL</b> |                        |                       |                                                                      |                                                |                      |
|-------------------------------------------------------|-----------|--------------------------------|------------------------|-----------------------|----------------------------------------------------------------------|------------------------------------------------|----------------------|
| <b>Property</b>                                       | Value     |                                |                        |                       |                                                                      | Number of Barrels                              | ÷<br>۹               |
| <b>Inlet Node</b>                                     | 28        |                                |                        |                       |                                                                      |                                                |                      |
| Outlet Node                                           | 29        | Rectangular                    | Trapezoidal            | Triangular            | Parabolic                                                            | Maximum Height                                 | 0.3                  |
| Description                                           |           |                                |                        |                       |                                                                      | <b>Bottom Width</b>                            | 0.3                  |
| Tag                                                   |           |                                |                        |                       |                                                                      |                                                |                      |
| Shape                                                 | RECT.OPEN | Power                          | <b>Street</b>          | Irregular             | Circular                                                             | Sidewalls Removed                              | None<br>$\checkmark$ |
| Max. Depth                                            | 0.3       |                                |                        |                       |                                                                      |                                                |                      |
| Length                                                | 400       |                                |                        |                       |                                                                      |                                                |                      |
| Roughness                                             | 0.015     |                                |                        |                       |                                                                      |                                                |                      |
| <b>Inlet Offset</b>                                   | o         | Force Main                     | <b>Filled Circular</b> | Closed<br>Rectangular | Horizontal<br><b>Elliptical</b>                                      |                                                |                      |
| Outlet Offset                                         | $\Omega$  |                                |                        |                       |                                                                      |                                                |                      |
| <b>Initial Flow</b>                                   |           |                                |                        |                       |                                                                      |                                                |                      |
| Maximum Flow.                                         |           | <b>Vertical Elliotical</b>     | <b>Arch</b>            | <b>Rectangular</b>    | Rectangular                                                          | Dimensions are meters unless otherwise stated. |                      |
| Click to edit the conduit's cross<br>section geometry |           |                                |                        |                       | Open rectangular channel. Sidewalls can be removed for 2-D modeling. | OK<br>Cancel                                   | Help                 |

 *Gambar 4 12 Data conduit pada SWMM 5.2 (Dokumentasi Pribadi, 2023)*

# f. *Outfall*

*Outfall* adalah saluran pembuangan yang digunakan untuk merepresentasikan titik di mana air dari sistem drainase dievakuasi ke perairan penerima, seperti sungai, danau, atau laut. Untuk penginputan data bagian *outfall* dapat memasukan data elevasi yang dapat dilihat pada Gambar 4.13.

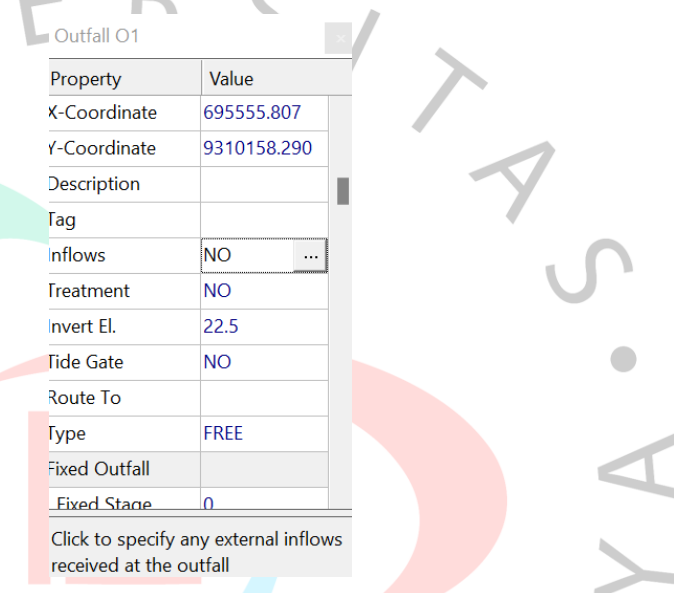

*Gambar 4 13 Data outfall pada SWMM 5.2 (Dokumentasi Pribadi, 2023)*

#### g. *Run Analysis*

Setelah memasukan data pada komponen SWMM 5.2, langkah selanjutnya adalah Run Analysis untuk melihat limpasan pada software. Gambar 4.14 menunjukkan hasil *flow routing* dan *surface runoff* sebesar -0.44% dan -0.01% dimana hasil error tersebut kurang dari 10% yang artinya sangat baik. Hasil error tersebut masih bisa ditolerir dan dapat dilanjutkan ke tahap analisis berikutnya.

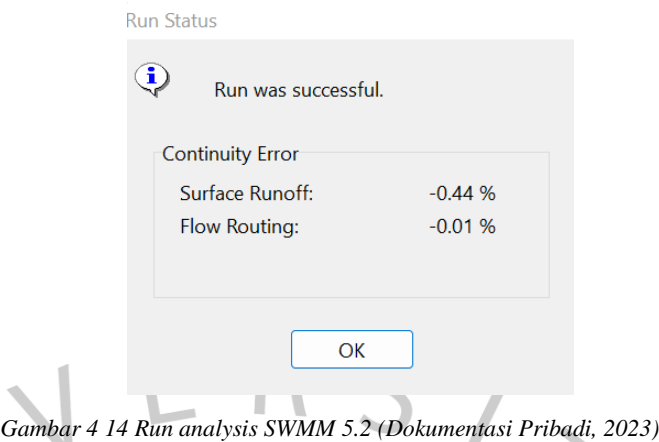

# **4.3.2 Hasil Pemodelan dan Simulasi Drainase Eksisting Jaringan Drainase Eksisting**

Pada pemodelan ini merupakan pemodelan utama yang dimana pemodelan ini sesuai dengan yang ada di lapangan langsung atau bisa dikatakan sesuai dengan keaslian dari bangunan eksisting tersebut. Sehingga dapat dilihat hasinya pada keterangan berikut ini:

1. Hasil Simulasi

Selanjutnya dilakukan simulasi untuk melihat respon dari aliran air. Setelah simulasi dijalankan, dapat dilihat bahwa terjadi limpasan pada saluran drainase. Hal ini membuktikan bahwa aliran air yang berada di saluran debitnya melebihi kapasitas maksimum, akibat puncak intensitas hujan.

Dapat dilihat pada hasil simulasi EPA SWMM pada Gambar 4.16 bahwa beberapa saluran di lokasi tersebut mengalami peluapan sehingga terjadinya banjir. C18 dan C28 yang merupakan saluran di Seskoal berwarna merah, artinya saluran tersebut melimpah. Hasil simulasi untuk kondisi eksisting pada SWMM untuk dapat dilihat pada Gambar dibawah ini.

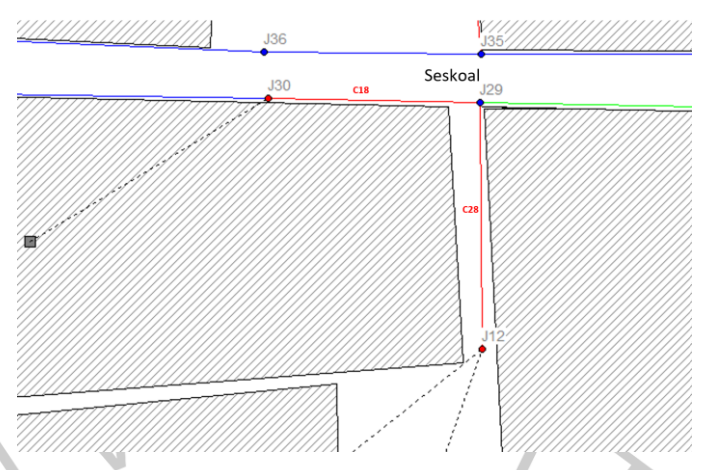

*Gambar 4 15 Kondisi Drainase Seskoal Tanpa Kolam Retensi (Dokumentasi Pribadi, 2023)*

Hasil dari simulasi menunjukan warna yang berbeda-beda tiap komponen. Warna merah pada *conduit* (saluran) menunjukan bahwa titik tersebut tidak dapat menampung aliran air yang masuk dan mengalami kelebihan aliran atau potensi banjir.

J12 dan J30 yang merupakan titik pertemuan untuk saluran C18 dan C28 yang merupakan kawasan Seskoal menunjukan hasil warna merah, yang artinya titik tersebut meluap atau kebanjiran. Warna merah pada Junction dan Conduit tersebut menunjukan bahwa kondisi tidak aman karena debit yang masuk pada saluran melebihi kapasitas dari saluran yang tersedia.

### **4.3.3 Evaluasi Jaringan Drainase Dengan Menambahkan Kolam Retensi**

Dapat dilihat pada sub bab sebelumnya pada pemodelan drainase eksisting menggunakan EPA SWMM, kapasitas saluran di seskoal tidak mampu menampung debit banjir sehingga saluran tersebut meluap sehingga terjadinya banjir. Dengan merencanakan kolam retensi sebagai bentuk evaluasi jaringan drainase di Seskoal, diharapkan air banjir dapat ditampung di kolam retensi dan bisa mengendalikan aliran air banjir di Seskoal sehingga debit banjir pun berkurang dan dapat mengurangi banjir di Seskoal.

# **4.3.3.1 Pemodelan Kolam Retensi Pada SWMM 5.2**

Setelah memodelkan kondisi eksisting sistem drainase, langkah selanjutnya adalah memodelkan kolam retensi sebagai evaluasi jaringan drainase menggunakan perangkat lunak SWMM. Langkah-langkah pemodelan hampir sama seperti pemodelan drainase eksisting di atas, hanya saja menambahkan 1 *storage unit*.

Bentuk kolam retensi yang dimodelkan pada SWMM adalah Pyramidal dengan luas permukaan (A) sebesar 15.000 m<sup>2</sup>. Selanjutnya dilakukan input data pada *storage unit*, yaitu ketinggian elevasi yang harus lebih rendah dari tinggi *junction/conduit*. Dapat dilihat pada Gambar 4.18 merupakan input data *storage unit* yang sesuai dengan kapasitas yang dapat menampung debit banjir.

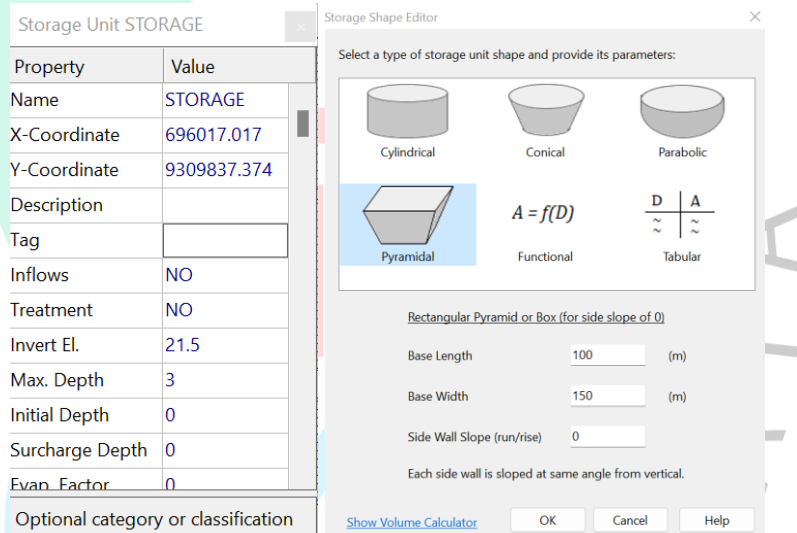

*Gambar 4 16 Storage Curve SWMM 5.2 (Dokumentasi Pribadi, 2023)*

Setelah selesai memodelkan kolam retensi, selanjutnya

a.

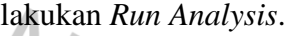

LOV

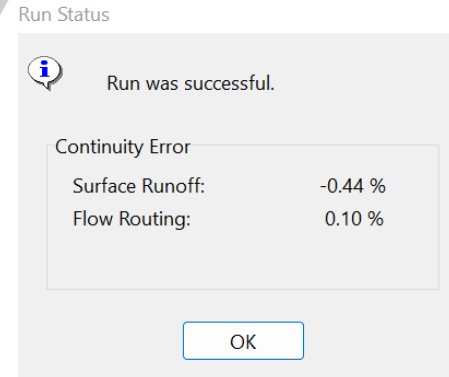

*Gambar 4 17 Run Analysis (Dokumentasi Pribadi, 2023)*

Hasil dari running Model SWMM untuk evaluasi sistem drainase dengan penambahan kolam retensi dapat dilihat pada Gambar 4.20 dibawah ini

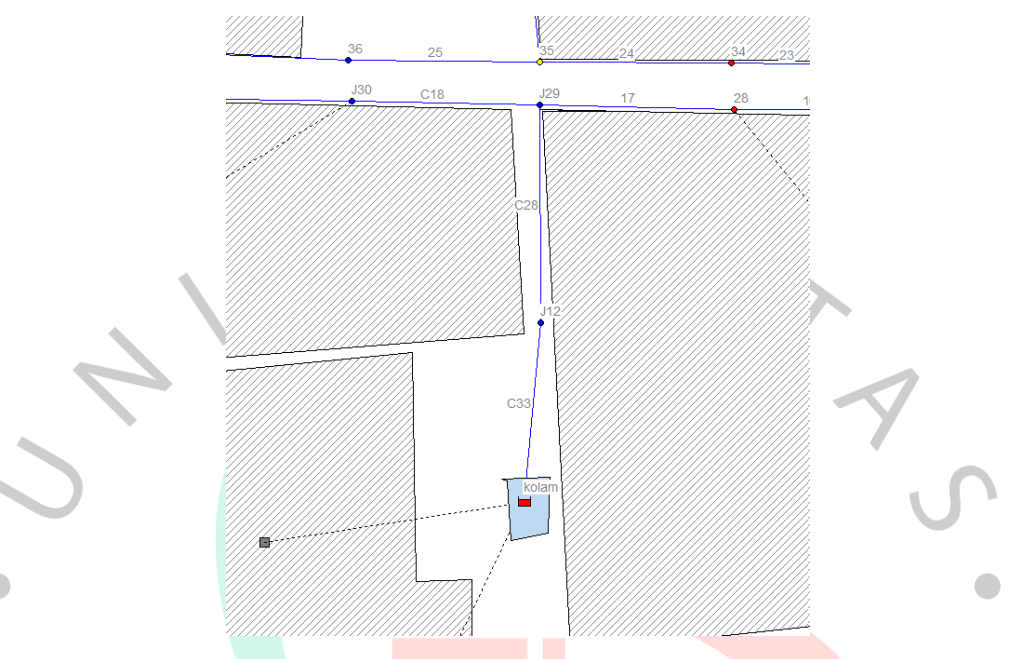

*Gambar 4 18 Kondisi Drainase Seskoal Sesudah Kolam Retensi (Dokumentasi Pribadi, 2023)*

Berdasarkan hasil pemodelan SWMM diatas, dapat dilihat bahwa C18 dan C28 sudah tidak lagi berwarna merah, melainkan berwarna biru yang artinya sudah tidak terjadi banjir setelah direncanakan kolam retensi. Artinya kolam retensi tersebut mampu / efektif untuk mengatasi banjir di Seskoal karena limpasan hujan ditampung ke kolam retensi.

# **4.3.4 Analisis Debit Banjir Kolam Retensi Menggunakan Software EPA SWMM 5.2**

Setelah melakukan pemodelan sebelum dan sesudah adanya kolam retensi di EPA SWMM Versi 5.2, selanjutnya adalah menganalisis debit banjir sebelum dan sesudah adanya kolam retensi yang sudah dimodelkan.

#### **A. Kalibrasi Model Hidrolika EPA SWMM 5.2**

Hasil simulasi yang sudah dijalankan harus dibandingkan dengan data kenyataannya dengan cara dikalibrasi. Data debit yang

sudah dihasilkan dari aplikasi SWMM 5.2 dibandingkan dengan debit asli yang sudah ada, dengan cara dikalibrasi menggunakan persamaan RMSE yang dapat dilihat pada Rumus dibawah ini: *Root Mean Square Error* (RMSE)

$$
RMSE = \sqrt{\frac{\sum_{i=1}^{n} (O_i - S_i)^2}{n}}
$$

$$
O_i
$$
: Debit yang diamati (m<sup>3</sup>/detik)

- $S_i$ : Hasil simulasi debit (m<sup>3</sup>/detik)
- $n$ : Jumlah titik data yang disimulasikan

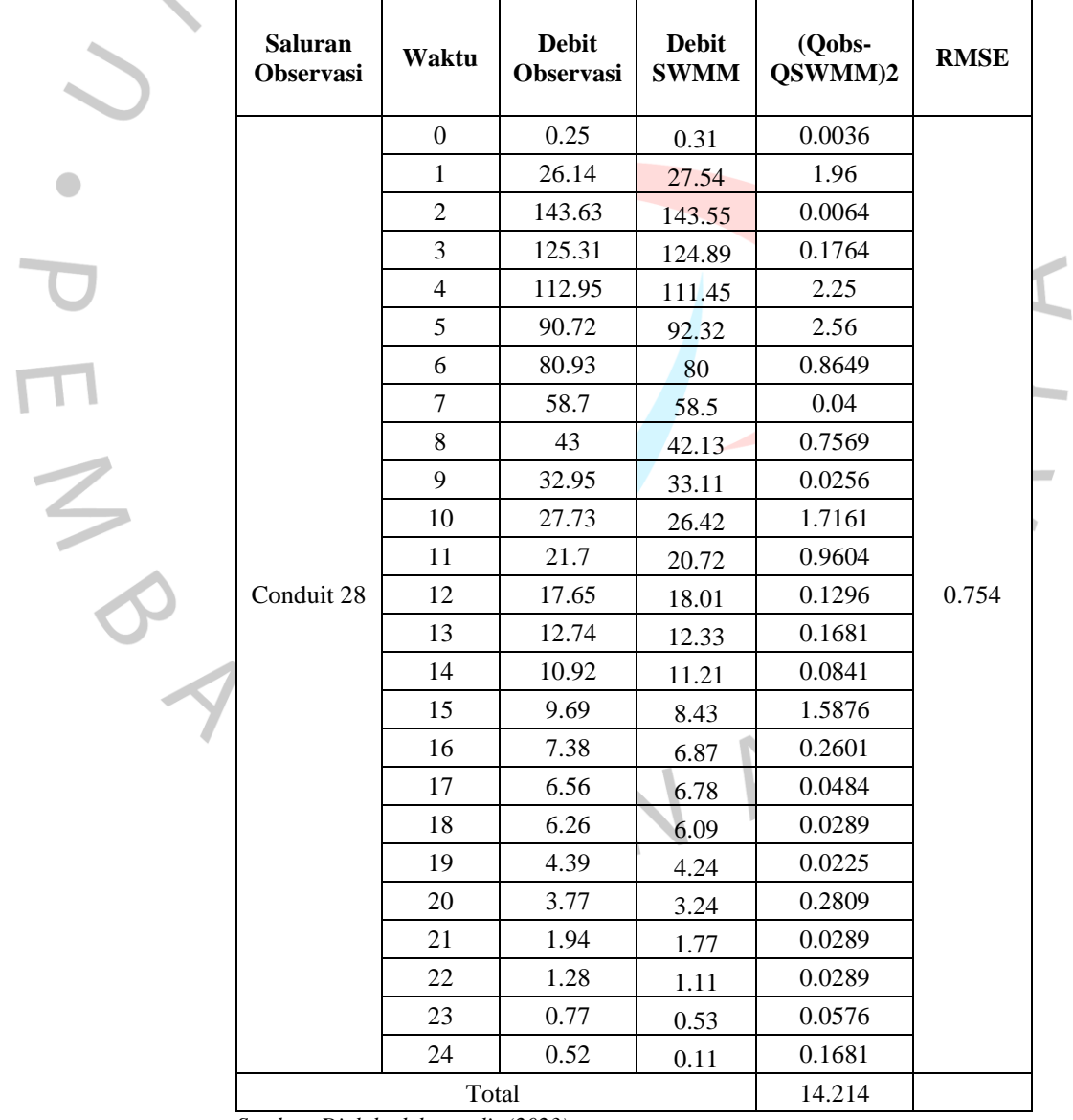

*Tabel 4 24 Perhitungan kalibrasi debit banjir dengan RMSE*

*Sumber: Diolah oleh penulis (2023)*

Pada Tabel 4.26, dapat terlihat perbandingan antara debit observasi dengan debit SWMM 5.2 menghasilkan nilai RMSE sebesar 0.754. Hasil nilai RMSE menunjukkan nilai yang mendekati angka 0 dengan kata lain bahwa tingkat kesalahan perhitungan sangat kecil. Dapat dikatakan bahwa simulasi hidrolika pada aplikasi EPA SWMM 5.2 sudah memiliki pendekatan yang sesuai dengan kondisi wilayah penelitian Seskoal.

#### **B. Debit Banjir Sebelum Adanya Kolam Retensi**

Pada Gambar 4.19, dapat dilihat hasil running sangat baik dimana tingkat kesalahan pada surface runoff dan flow routing memperoleh nilai sebesar 0.00 %, bila kesalahan simulasi lebih dari sepuluh persen (>10%), maka error tidak dapat ditolerir.

Dapat dilihat hasil tampilan simulasi tanpa kolam retensi pada Gambar 4.20 yang sudah dijalankan pada aplikasi software 5.2. Simulasi dilakukan pada tiga periode ulang dengan intensitas hujan dan debit baseflow yang berbeda, sesuai dengan masingmasing periode ulang.

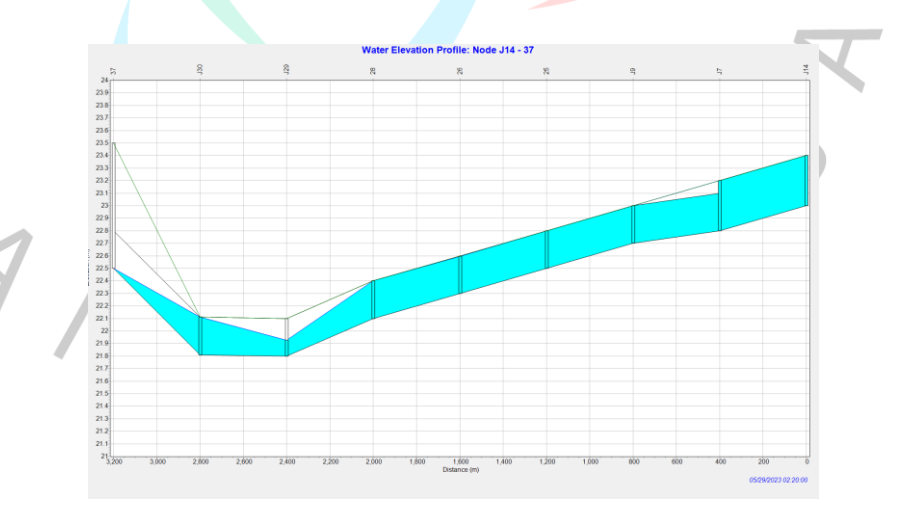

*Gambar 4 19 Water Elevation Profile periode ulang 2 tahun (Dokumentasi Pribadi, 2023)*

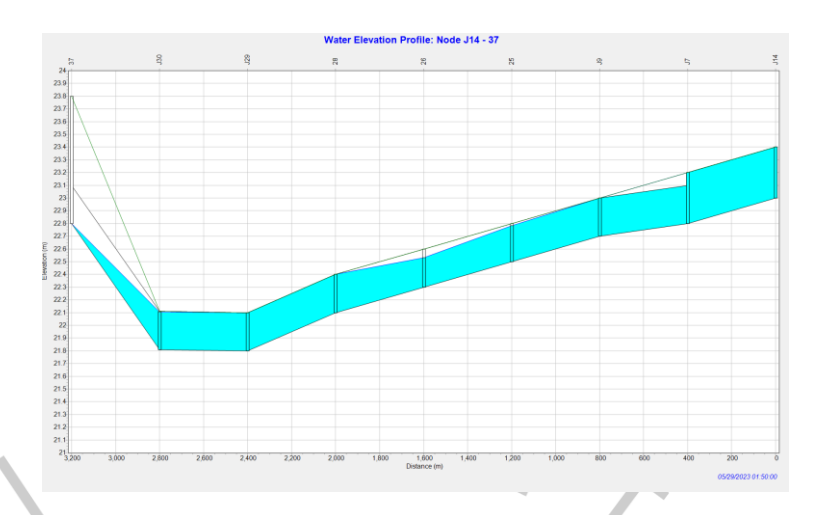

*Gambar 4 20 Water Elevation Profile periode ulang 5 tahun (Dokumentasi Pribadi, 2023)*

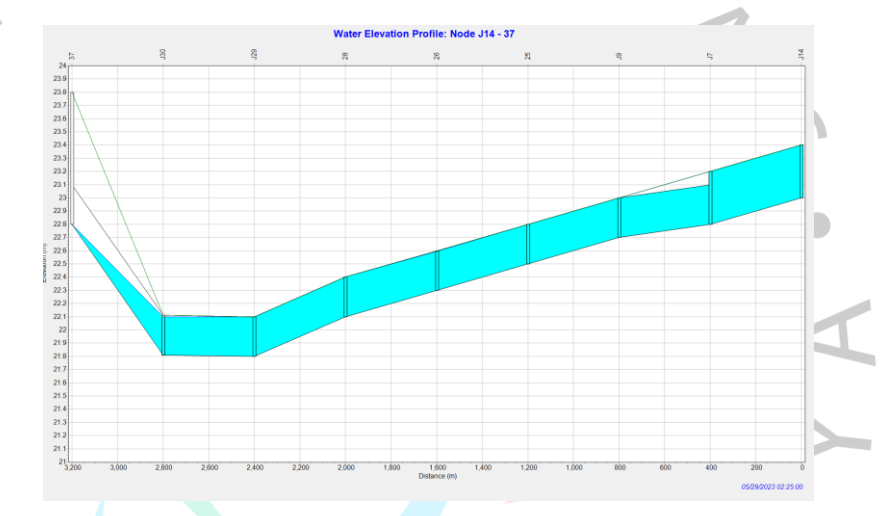

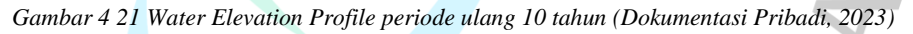

Berdasarkan hasil simulasi hidrolika tanpa kolam retensi, di atas, terlihat bahwa saluran drainase tidak dapat menampung debit banjir maksimum pada periode ulang 2, 5, dan 10 tahun. Hasil debit banjir tanpa kolam retensi ditunjukkan pada Tabel 4.27 dibawah ini.

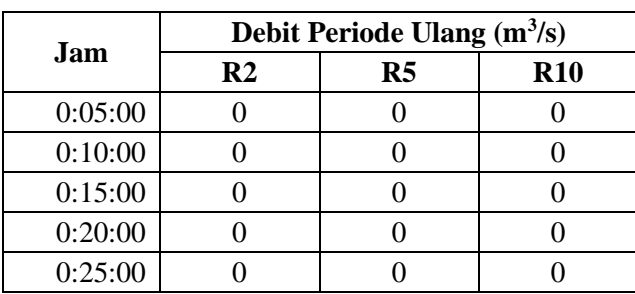

*Tabel 4 25 Hasil debit banjir tanpa kolam retensi pada SWMM 5.2*

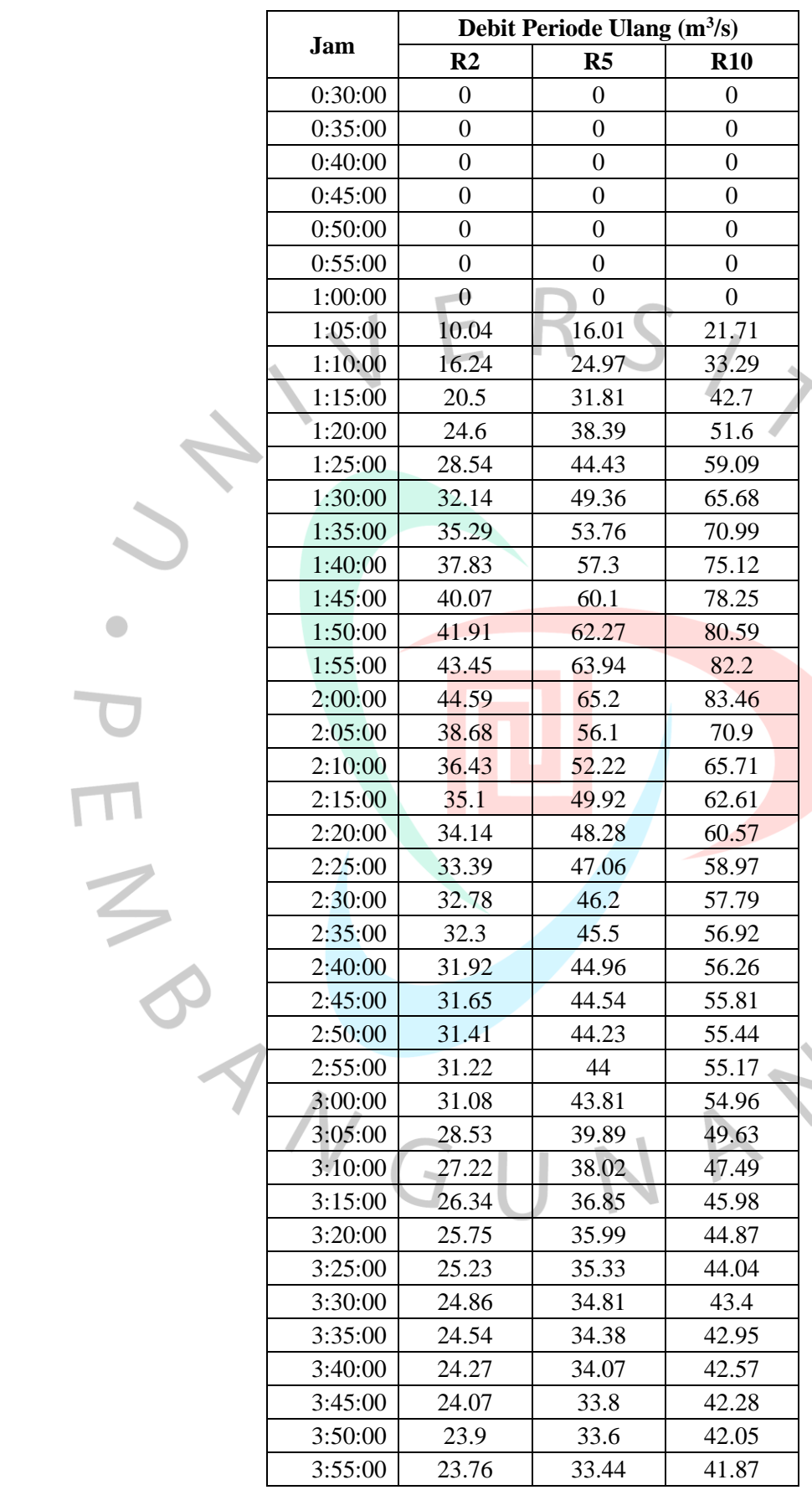

 $\overline{\mathbf{U}}$ 

 $\bullet$ 

S<br>AYA.

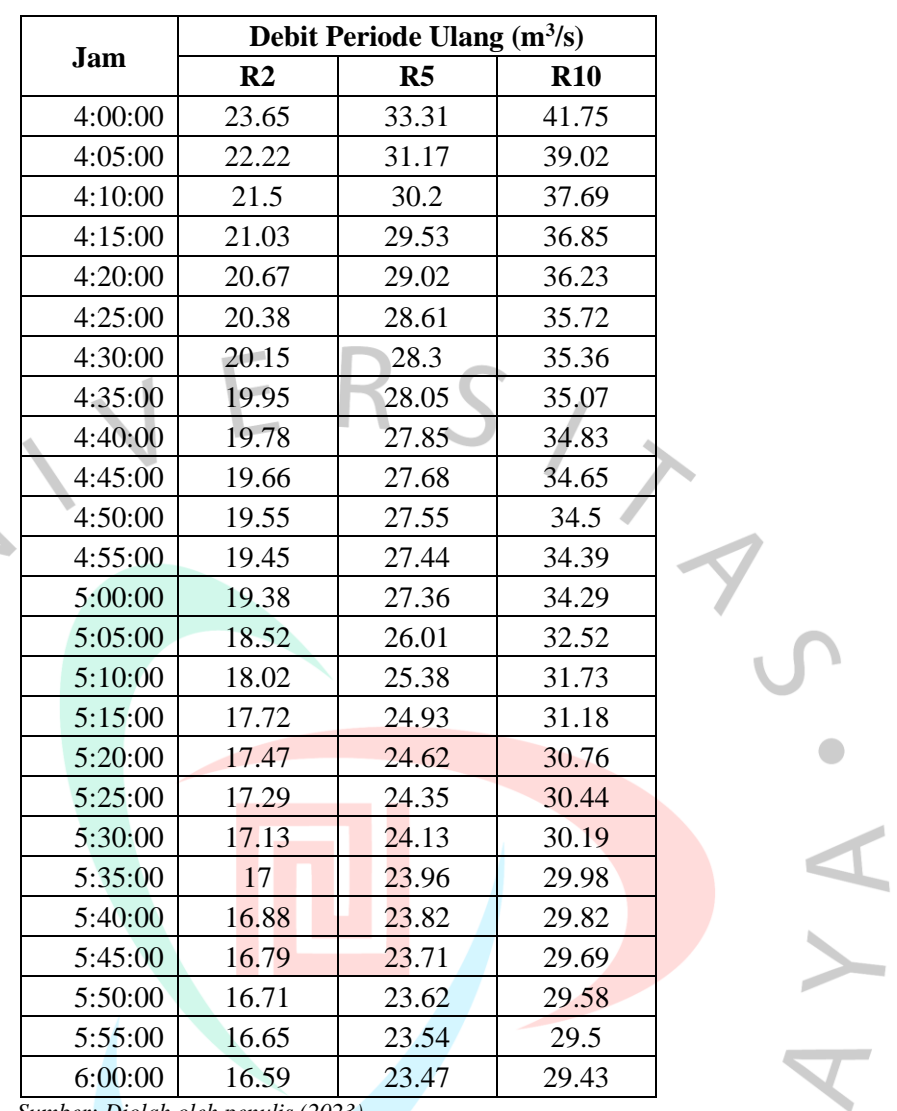

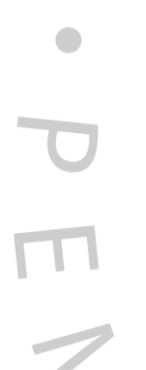

*Sumber: Diolah oleh penulis (2023)*

Pada tabel di atas menunjukkan bahwa terjadinya peluapan air ketika debit mencapai 44.59 m<sup>3</sup>/detik pada periode ulang 2 tahun, 65.2 m<sup>3</sup>/detik pada periode ulang 5 tahun, dan 83.46 m<sup>3</sup> /detik pada periode ulang 10 tahun

# **C. Debit Banjir Sesudah Adanya Kolam Retensi**

Pada Gambar 4.14, dapat dilihat hasil running sangat baik dimana tingkat kesalahan pada surface runoff dan flow routing memperoleh nilai sebesar 0.00 %, bila kesalahan simulasi lebih dari sepuluh persen (>10%), maka error tidak dapat ditolerir.

Dapat dilihat hasil tampilan simulasi tanpa kolam retensi pada Gambar 4.16 yang sudah dijalankan pada aplikasi software 5.2. Simulasi dilakukan pada tiga periode ulang dengan intensitas hujan dan debit baseflow yang berbeda, sesuai dengan masing-masing periode ulang.

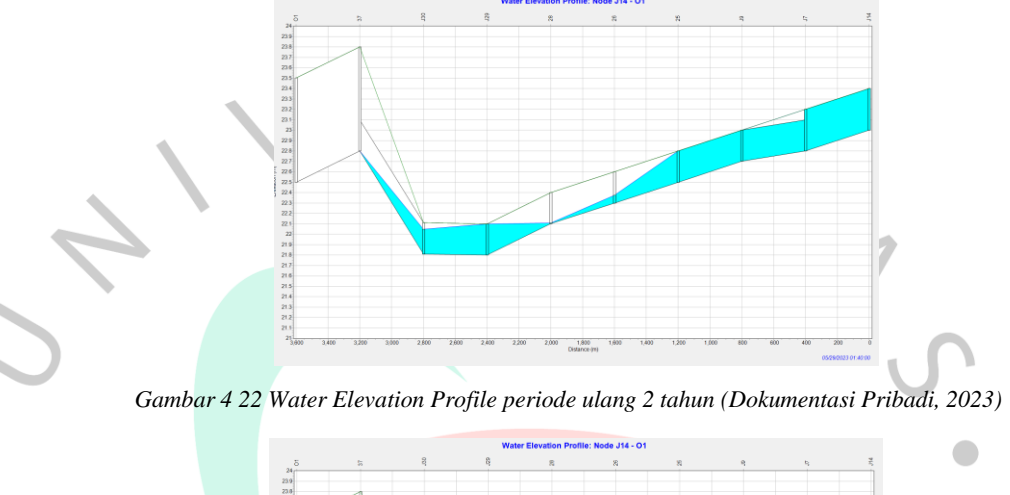

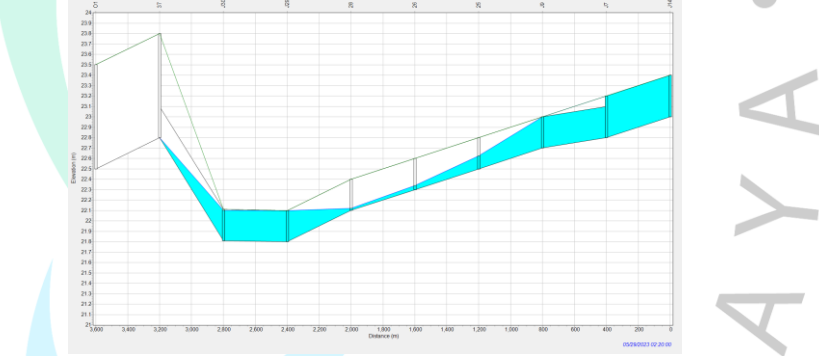

*Gambar 4 23 Water Elevation Profile periode ulang 5 tahun (Dokumentasi Pribadi, 2023)*

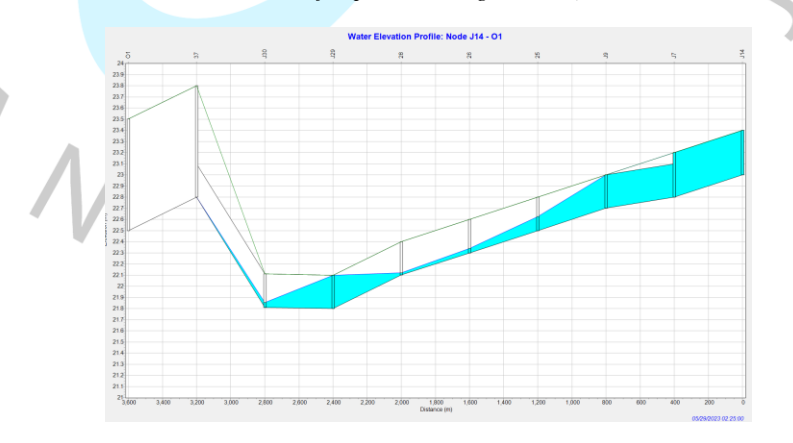

*Gambar 4 24 Water Elevation Profile periode ulang 10 tahun (Dokumentasi Pribadi, 2023)*

Berdasarkan hasil simulasi hidrolika dengan kolam retensi, tepatnya pada Gambar 4.25 hingga Gambar 4.27 terlihat bahwa saluran dapat menampung debit banjir maksimum pada periode ulang 2, 5, dan 10 tahun karena debit banjir sudah dialirkan kedalam kolam retensi. Hasil debit banjir dengan kolam retensi ditunjukkan pada Tabel 4.27 dibawah ini.

|         | Debit Periode Ulang $(m^3/s)$ |                  |                  |  |  |  |  |
|---------|-------------------------------|------------------|------------------|--|--|--|--|
| Jam     | R <sub>2</sub>                | R <sub>5</sub>   | <b>R10</b>       |  |  |  |  |
| 0:05:00 | $\boldsymbol{0}$              | $\boldsymbol{0}$ | $\boldsymbol{0}$ |  |  |  |  |
| 0:10:00 | $\boldsymbol{0}$              | $\overline{0}$   | $\overline{0}$   |  |  |  |  |
| 0:15:00 | $\boldsymbol{0}$              | $\boldsymbol{0}$ | $\boldsymbol{0}$ |  |  |  |  |
| 0:20:00 | $\boldsymbol{0}$              | $\boldsymbol{0}$ | $\boldsymbol{0}$ |  |  |  |  |
| 0:25:00 | $\boldsymbol{0}$              | $\boldsymbol{0}$ | $\boldsymbol{0}$ |  |  |  |  |
| 0:30:00 | $\boldsymbol{0}$              | $\overline{0}$   | $\boldsymbol{0}$ |  |  |  |  |
| 0:35:00 | $\overline{0}$                | $\boldsymbol{0}$ | $\boldsymbol{0}$ |  |  |  |  |
| 0:40:00 | $\boldsymbol{0}$              | $\boldsymbol{0}$ | $\boldsymbol{0}$ |  |  |  |  |
| 0:45:00 | $\mathbf{0}$                  | $\boldsymbol{0}$ | $\boldsymbol{0}$ |  |  |  |  |
| 0:50:00 | $\overline{0}$                | $\overline{0}$   | $\boldsymbol{0}$ |  |  |  |  |
| 0:55:00 | $\boldsymbol{0}$              | $\boldsymbol{0}$ | $\overline{0}$   |  |  |  |  |
| 1:00:00 | $\overline{0}$                | $\boldsymbol{0}$ | $\boldsymbol{0}$ |  |  |  |  |
| 1:05:00 | 7.87                          | 9.01             | 13.71            |  |  |  |  |
| 1:10:00 | 8.24                          | 19.97            | 25.29            |  |  |  |  |
| 1:15:00 | 12.5                          | 24.81            | 34.7             |  |  |  |  |
| 1:20:00 | 16.6                          | 31.39            | 43.6             |  |  |  |  |
| 1:25:00 | 17.54                         | 37.43            | 51.09            |  |  |  |  |
| 1:30:00 | 17.84                         | 42.36            | 57.68            |  |  |  |  |
| 1:35:00 | 18.29                         | 46.76            | 62.99            |  |  |  |  |
| 1:40:00 | 18.83                         | 47.3             | 67.12            |  |  |  |  |
| 1:45:00 | 19.31                         | 47.1             | 70.25            |  |  |  |  |
| 1:50:00 | 20.72                         | 49.27            | 72.59            |  |  |  |  |
| 1:55:00 | 22.96                         | 50.94            | 74.2             |  |  |  |  |
| 2:00:00 | 23.12                         | 52.2             | 75.46            |  |  |  |  |
| 2:05:00 | 22.95                         | 46.1             | 62.9             |  |  |  |  |
| 2:10:00 | 21.76                         | 42.22            | 57.71            |  |  |  |  |
| 2:15:00 | 20.09                         | 39.92            | 54.61            |  |  |  |  |
| 2:20:00 | 19.1                          | 38.28            | 52.57            |  |  |  |  |
| 2:25:00 | 18.42                         | 37.06            | 50.97            |  |  |  |  |
| 2:30:00 | 17.99                         | 36.2             | 49.79            |  |  |  |  |
| 2:35:00 | 17.71                         | 38.5             | 48.92            |  |  |  |  |
| 2:40:00 | 17.53                         | 37.96            | 48.26            |  |  |  |  |
| 2:45:00 | 17.42                         | 37.54            | 47.81            |  |  |  |  |
| 2:50:00 | 17.34                         | 37.23            | 47.44            |  |  |  |  |
| 2:55:00 | 17.29                         | 37               | 47.17            |  |  |  |  |

*Tabel 4 26 Hasil debit dengan kolam retensi menggunakan SWMM 5.2*

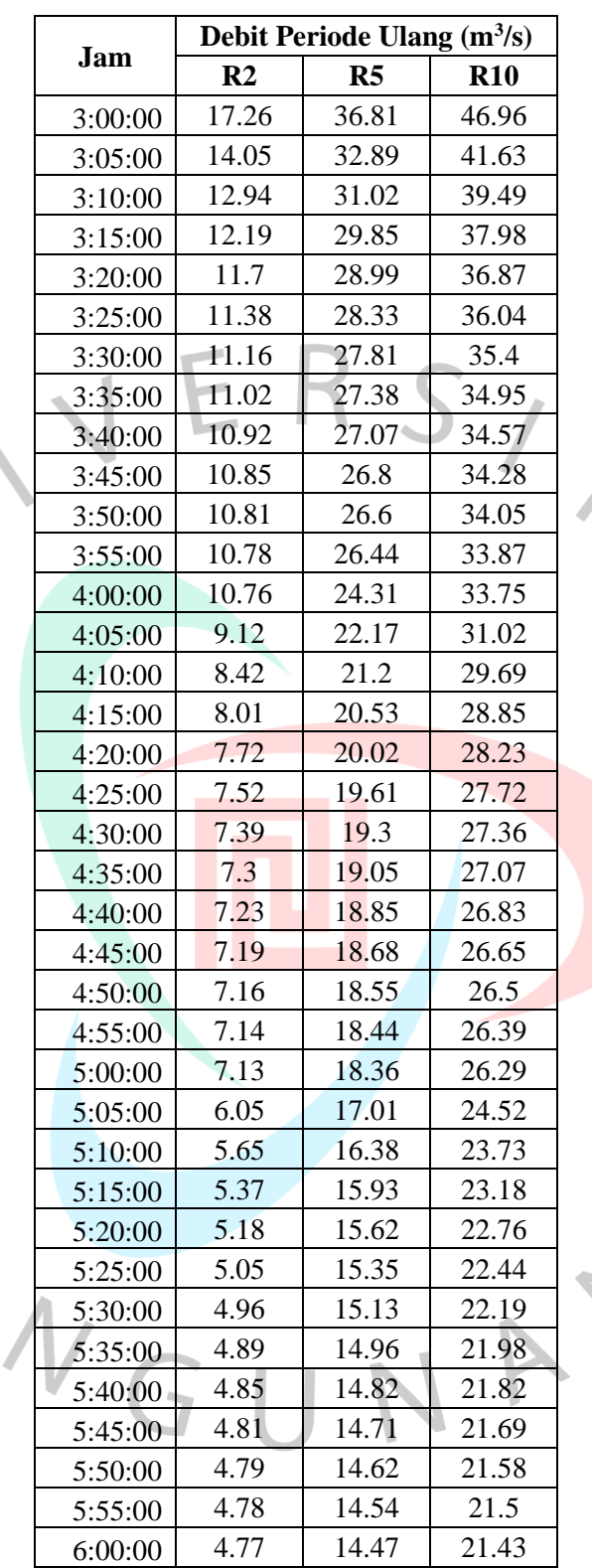

Pada tabel di atas menunjukkan bahwa saluran drainase sudah tidak lagi meluap. Debit banjir pun juga mengalami penurunan yaitu mencapai 23.12 m<sup>3</sup>/detik pada periode ulang 2

 $t$ ahun, 52.2 m<sup>3</sup>/detik pada periode ulang 5 tahun, dan 75.46 m<sup>3</sup>/detik pada periode ulang 10 tahun.

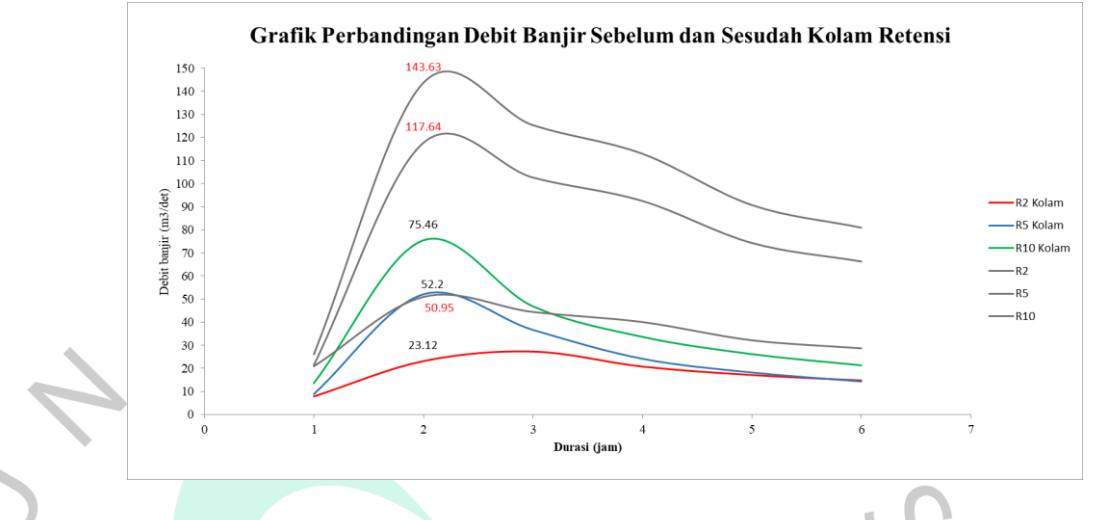

*Gambar 4 25 Grafik perbandingan debit banjir (Dokumentasi Pribadi, 2023)*

# **4.3.5 Perhitungan Volume Kolam Retensi**

Untuk melakukan perhitungan kapasitas kolam retensi yang dibutuhkan, maka perlu mengetahui volume banjir nya terlebih dahulu. Berikut adalah hasil perhitungan total volume banjir yang masuk ke kolam retensi:

Debit banjir  $(Q)$ : 75,46  $m^3$ /detik

Waktu Perhitungan (T) : 5 menit (misal)

Total volume banjir masuk:

 $V = Q \times T$ 

 $V = 75,46$  m<sup>3</sup>/s  $\times$  T (detik)

Misalnya, jika waktu perhitungan adalah 5 menit, maka:

T (detik) =  $5 \times 60 = 300$  detik

 $V = 75,46 \text{ m}^3/\text{s} \times 300 \text{ detik}$ 

 $V = 22.638$  m<sup>3</sup>

Jadi, total volume banjir yang masuk ke kolam retensi Seskoal selama periode 5 menit adalah sekitar 22.639 m³.

Setelah mendapatkan volume banjir, selanjutnya dapat dilakukan perhitungan volume kolam retensi. Volume kolam retensi harus lebih besar dari volume banjir. Kolam retensi dirancang untuk menampung air hujan berlebih dan memperlambat aliran masuk ke saluran drainase atau sungai. Dengan memiliki volume yang cukup besar, kolam retensi dapat membantu mengurangi risiko banjir. Berikut ini merupakan perhitungan volume kolam retensi menggunakan skenario kedalaman 3 m.

Kedalaman maksimum (D) Luas permukaan kolam (A) =  $15.000$  m<sup>2</sup> Efisiensi retensi (E)  $= 80\%$  (0,8)  $V = A x D x E$  $V = 15000 \times 3 \times 0.8$  $V = 36000 \text{ m}^3$ 

Jadi, volume kolam retensi di Seskoal yang diperlukan adalah 36000 meter kubik (m<sup>3</sup>). Volume kolam retensi lebih besar dari volume banjir yang masuk yaitu 22,638 m<sup>3</sup>, maka kolam retensi Seskoal dapat menampung seluruh volume banjir yang masuk tanpa meluap.

# **4.3.6 Analisis Tinggi Muka Air dan Limpasan Banjir Menggunakan Software HEC-RAS**

Setelah hasil simulasi pada SWMM 5.2 dilanjutkan simulasi pada Aplikasi HEC-RAS Versi 6.3.1 yang digunakan untuk melakukan analisis hidrolika dengan tujuan mengetahui tinggi muka air atau kedalaman limpasan banjir pada saat sebelum dan sesudah adanya kolam retensi. Berikut ini merupakan tahapan-tahapan penggunaan *software* HEC-RAS:

# **4.3.6.1 Proses Pembuatan Simulasi Hidrolika Menggunakan HEC-RAS**

### **A. Pembuatan Terrain**

Pembuatan terrain atau elevasi kontur tanah pada software HEC-RAS dilakukan dengan menggunakan peta DEMNAS. Langkah pembuatan *terrain* adalah dengan cara

menjalankan RAS-Mapper, lalu klik *terrain*, dan *create a New RAS terrain*. Setelah itu, masukkan *projection* yang disesuaikan dengan lokasi peta DEMNAS dan akan didapatkan hasil terrain seperti yang terdapat pada Gambar 4.41.

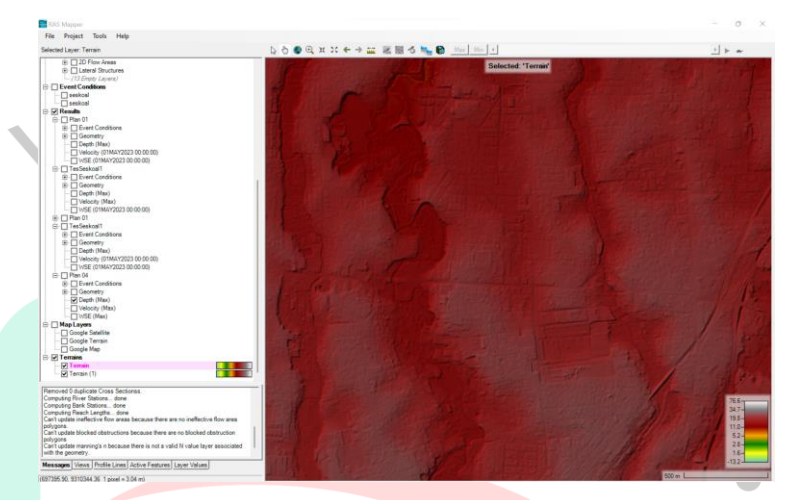

*Gambar 4 26 Hasil Pembuatan Terrain (Dokumentasi Pribadi*

### **B. Penggambaran River**

Penggambaran *river* atau yang biasa diketahui sebagai alur drainase dilakukan untuk mengetahui letak aliran air. Langkah pertama dalam penggambaran *river* adalah membuka *Google Satellite* pada map layer untuk menandakan lokasi Seskoal (Lokasi Penelitian). Langkah selanjutnya adalah pembuatan layer *geometries* baru, lalu memasukkan *river* yang sesuai dengan lokasi sebenarnya pada menu *geometries*. Pada Gambar 4.23 terdapat gambar *river* yang sudah ditandai pada menu *map layer*

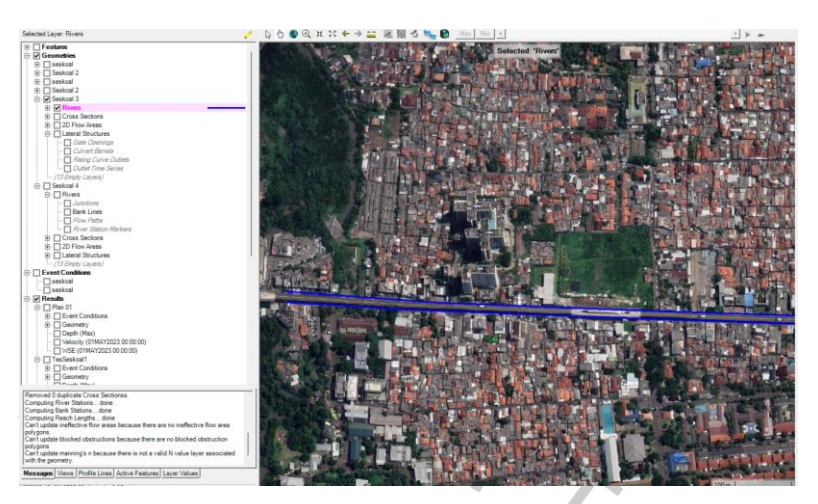

*Gambar 4 27 River pada Menu Map Layer (Dokumentasi Pribadi, 2023)*

#### *C.* **Pembuatan** *Cross Section*

F N 9

Pembuatan *Cross Section* atau potongan melintang dilakukan dengan menggunakan menu *auto-generate cross section*, lalu selanjutnya dimasukkan jarak antara potongan melintang dan lebar potongan melintang yang masingmasing memiliki nilai 10 m dan 30 m. Langkah terakhir adalah menyesuaikan setiap potongan melintang dengan hasil survey menggunakan menu geometric data, lalu *cross section data*. Pada Gambar 4.43 terdapat gambar *cross section* alur drainase yang terdapat pada menu *map layer* dan pada Gambar 4.24 terdapat gambar tampak depan *cross section.*

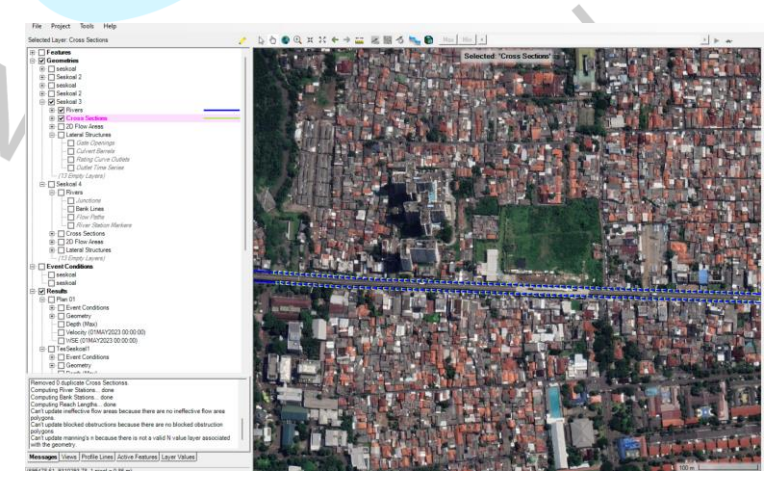

*Gambar 4 28 Cross Section Alur Drainase pada Menu Map Layer (Dokumentasi Pribadi, 2023)*

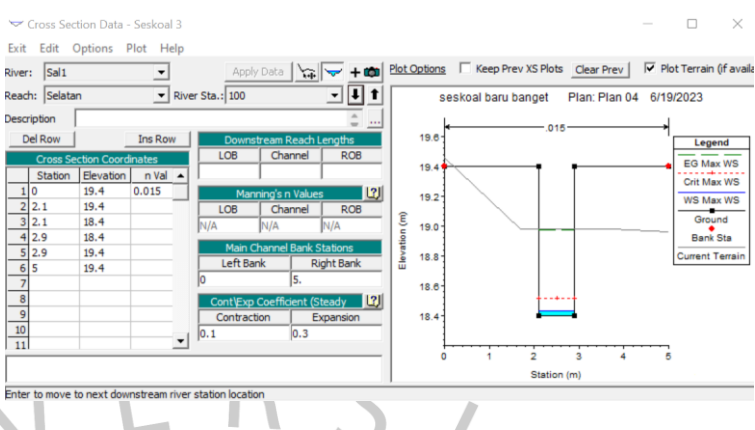

#### *Gambar 4 29 Tampak Depan Cross Section (Dokument*

### **D. Pengolahan 2D Flow Area**

IN S

Pembuatan 2D *flow area* dimulai dengan menggunakan menu RAS-Mapper, lalu 2D *Flow Areas*, dan *perimeter*. Setelah itu, dibuat *flow area* dan dilanjutkan dengan mengatur *grid size* sesuai dengan kelipatan ukuran grid size peta DEMNAS. Pada Gambar 4.45 terdapat gambar hasil pembuatan 2D flow area pada menu *map layer*.

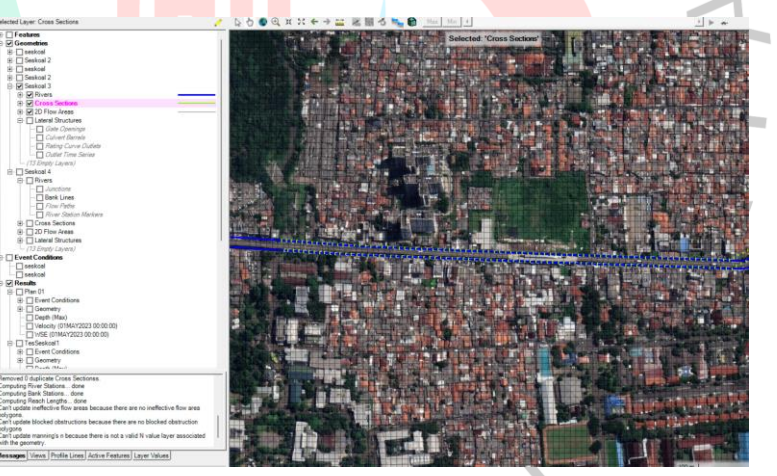

*Gambar 4 30 Hasil Pembuatan 2D Flow Area pada menu map layer (Dokumentasi Pribadi, 2023)*

# **E. Pengaturan Koefisien Manning Pada Saluran**

Pengaturan koefisien *manning* pada saluran dilakukan dengan menggunakan menu *geometric data*, lalu *manning*'s n. Koefisien *manning* yang digunakan adalah sebesar 0,015 dikarenakan memiliki kondisi saluran tanah yang lurus, seragam, landai, dan bersih (Tabel 2.11).

### **F. Pembuatan** *Lateral Structure*

*Lateral Structure* terdapat diantara perimeter seperti garis hitam yang terdapat pada Gambar 4.46. Dalam proses pembuatan *lateral structure* diperlukan data koefisien weir, yaitu sebesar 0,28 untuk tanggul alami, 1,1 untuk area yang memiliki tanggul dengan tinggi 30-100 cm, serta 1,43 untuk area yang memiliki tanggul dengan tinggi lebih dari 100 cm (Tabel 2.16).

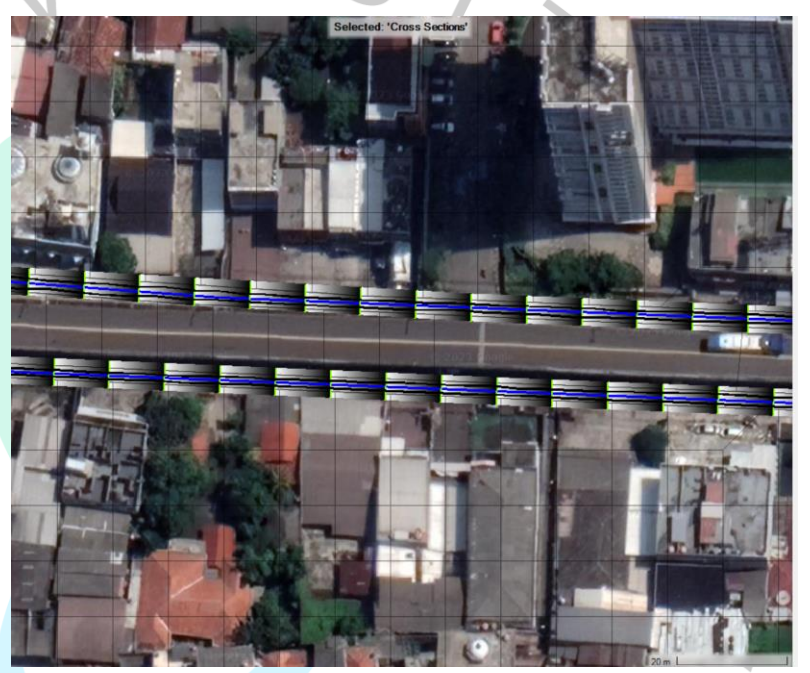

*Gambar 4 31 Hasil Pembuatan lateral Structure pada Menu Map Layer (Dokumentasi Pribadi, 2023)*

# **G. Pengaturan** *Unsteady Flow Data* **dan** *Unsteady Flow Analysis*

Dalam pengaturan *unsteady flow data* dan *unsteady flow analysis*, digunakan menu *view/edit unsteady flow data*. Bagian hulu dan hilir memiliki pengaturan yang berbeda. Pada bagian hulu drainase, digunakan pengaturan *flow hydrograph* yang merupakan interval intensitas hujan selama 1 jam dan durasi intensitas hujan selama 24 jam. Pada bagian hilir drainase, digunakan pengaturan normal

depth. Perbedaan pengaturan terjadi karena setelah bagian hilir masih terdapat alur drainase. Setelah menyelesaikan pengaturan pada bagian hulu dan hilir, dapat dilakukan *unsteady flow analysis* menggunakan menu *perform an unsteady flow simulation* dengan computation interval sebesar 10 detik.

# **4.3.7 Hasil Analisis Hidrolika Menggunakan HEC-RAS 6.3.1**

Hasil analisis hidrolika pada aplikasi HEC-RAS 6.3.1 menunjukan hasil dari tinggi muka air banjir dan luas limpasan banjir yang terjadi pada periode ulang 10 tahun pada saat sebelum mitigasi. Berikut ini adalah hasil simulasi dari proses simulasi yang dilakukan pada HEC-RAS 6.3.1:

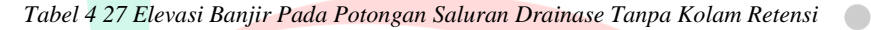

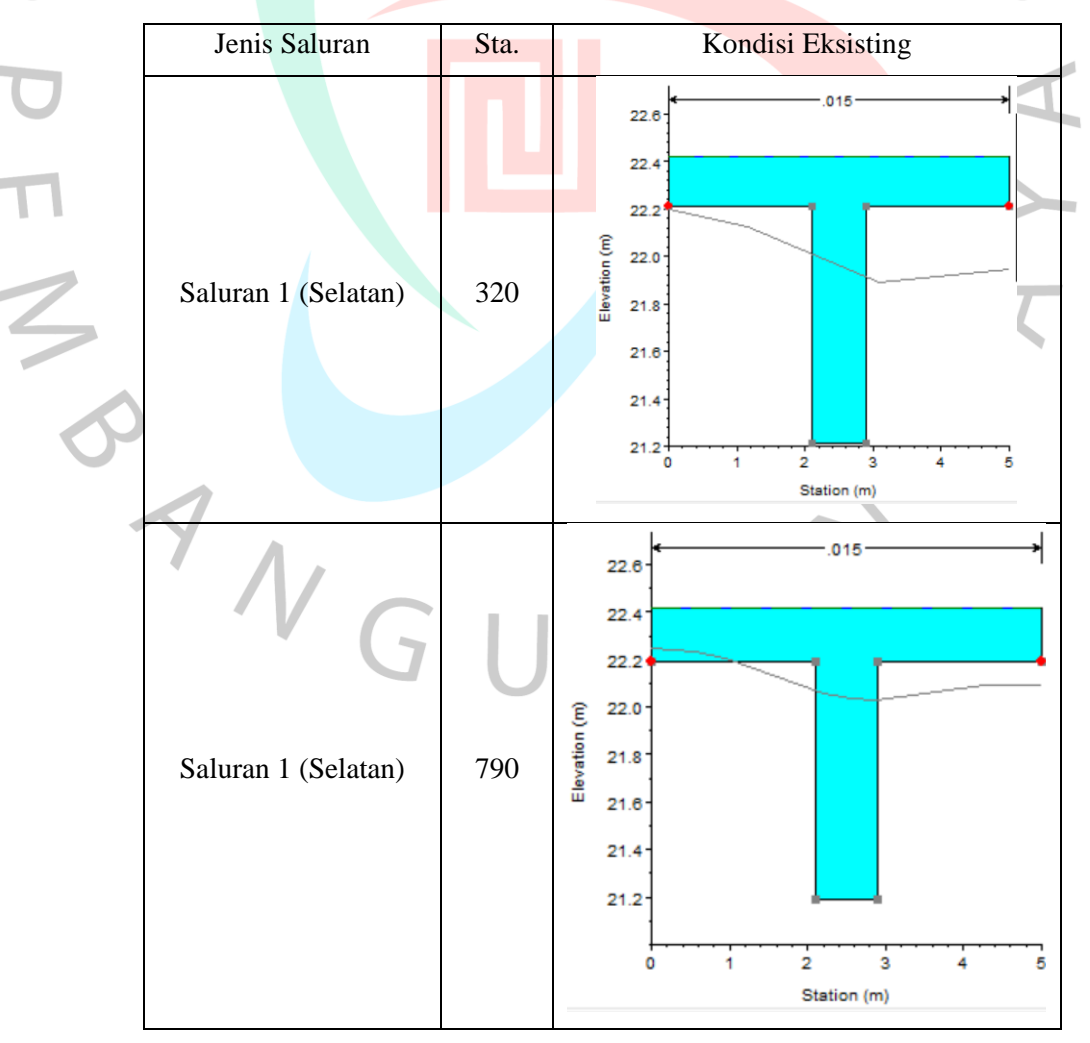

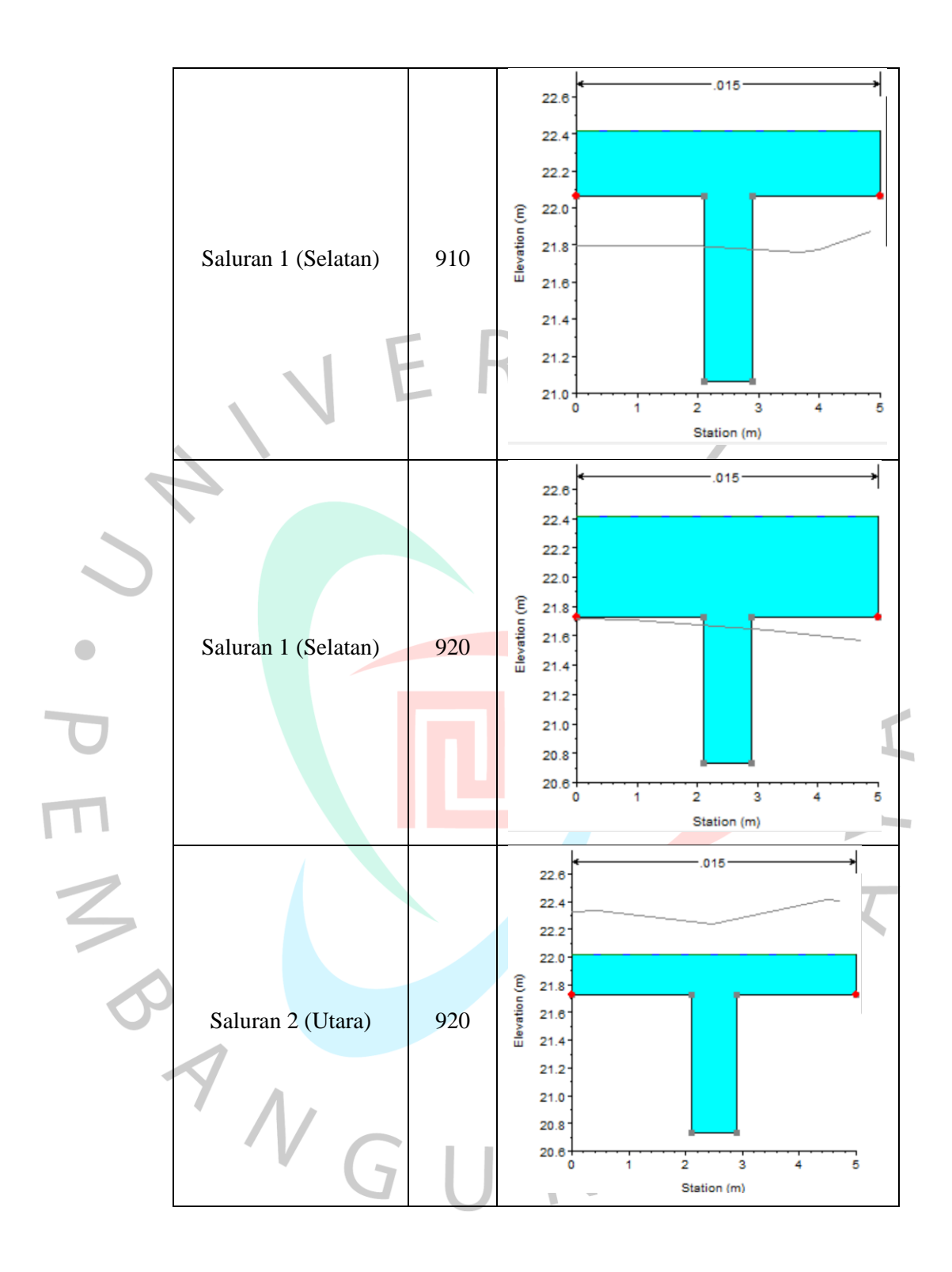

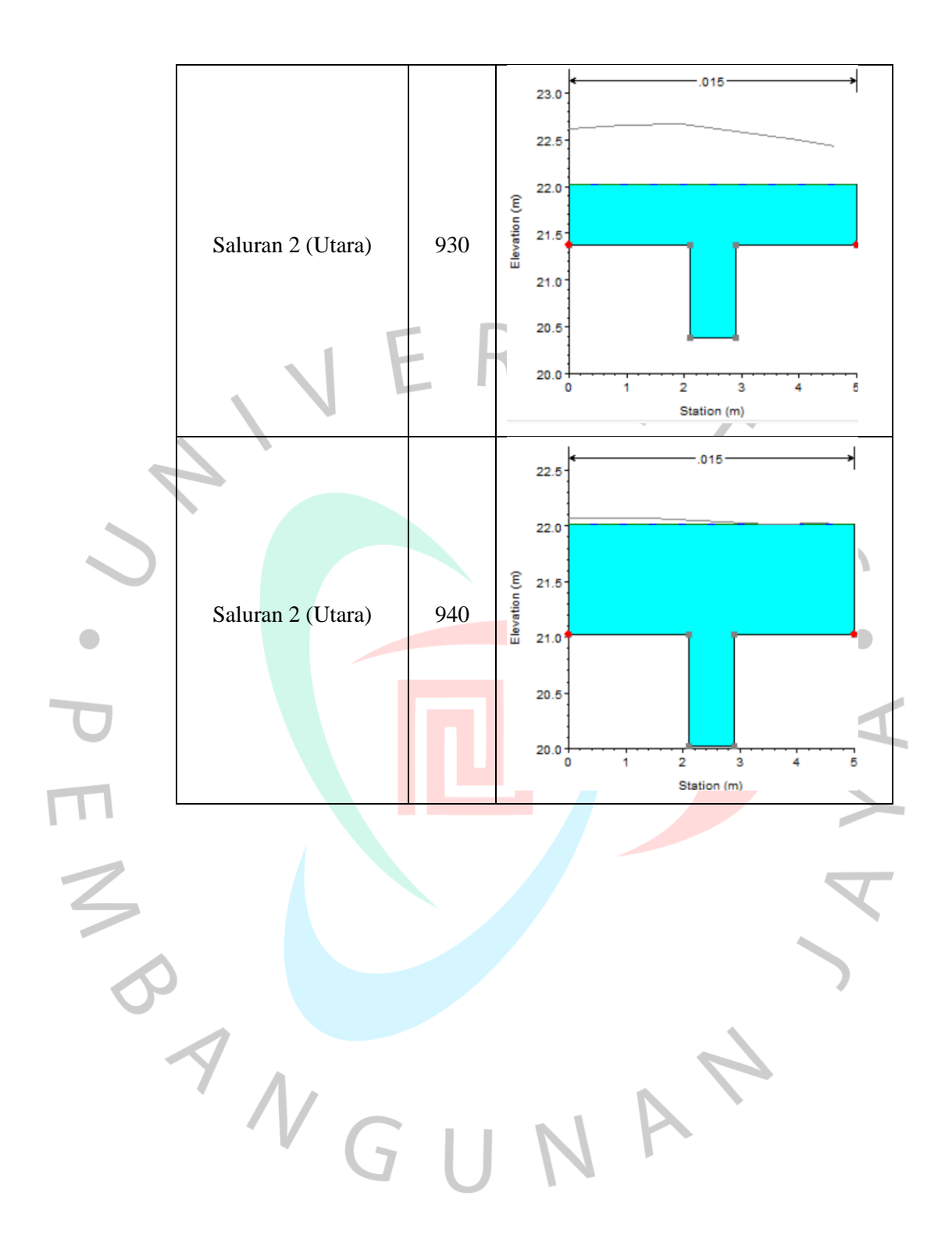

95

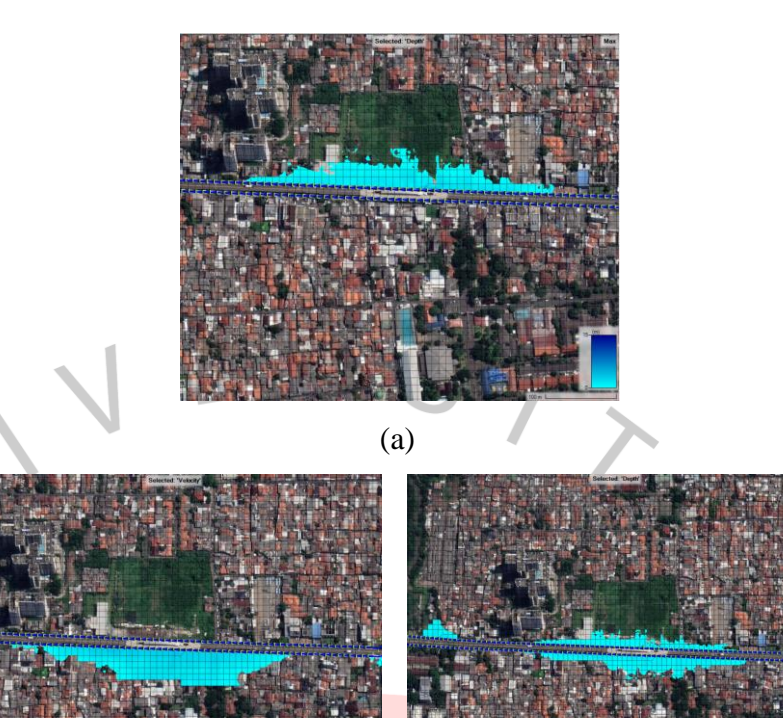

*Gambar 4 32 Limpasan banjir periode ulang (a) 2 tahun (b) 5 tahun (c) 10 tahun tanpa kolam retensi (Sumber: Dokumentasi Pribadi, 2023)*

 $\qquad \qquad \textbf{(b)}$  (c)

Berdasarkan Gambar 4.28, dapat dilihat hasil simulasi hidrolika dengan HEC-RAS 6.3.1 mengenai bentuk limpasan banjir sebelum adanya kolam retensi pada periode ulang 2, 5, dan 10 tahun. Hasil pada Tabel 4.23 merupakan tampak dari cross section pada alur saluran drainase untuk mengetahui elevasi tinggi muka air banjir dan bentuk penampang saluran sebelum adanya kolam retensi.

 $N$ GU

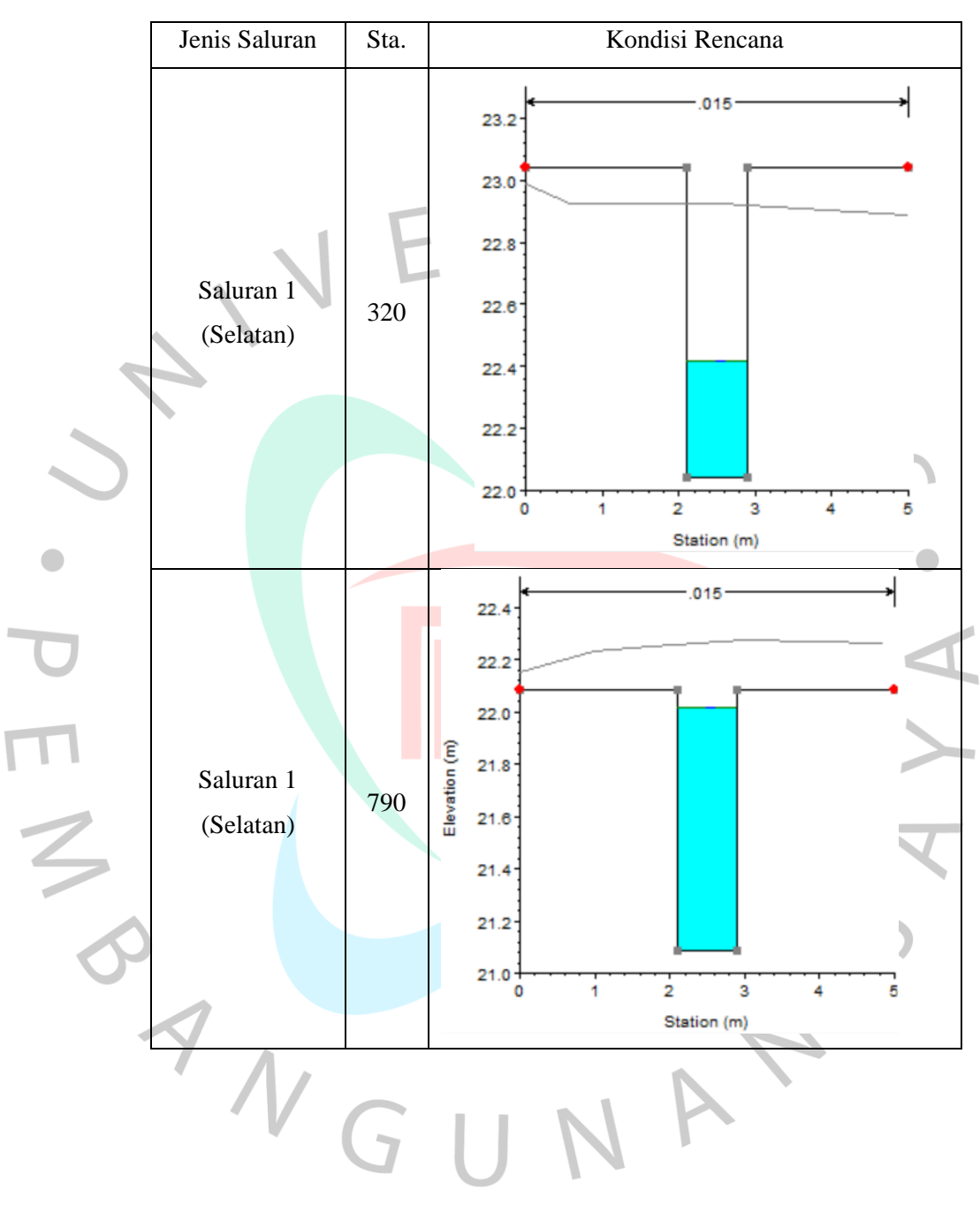

*Tabel 4 28 Elevasi Banjir Pada Potongan Saluran Drainase Dengan Kolam Retensi*

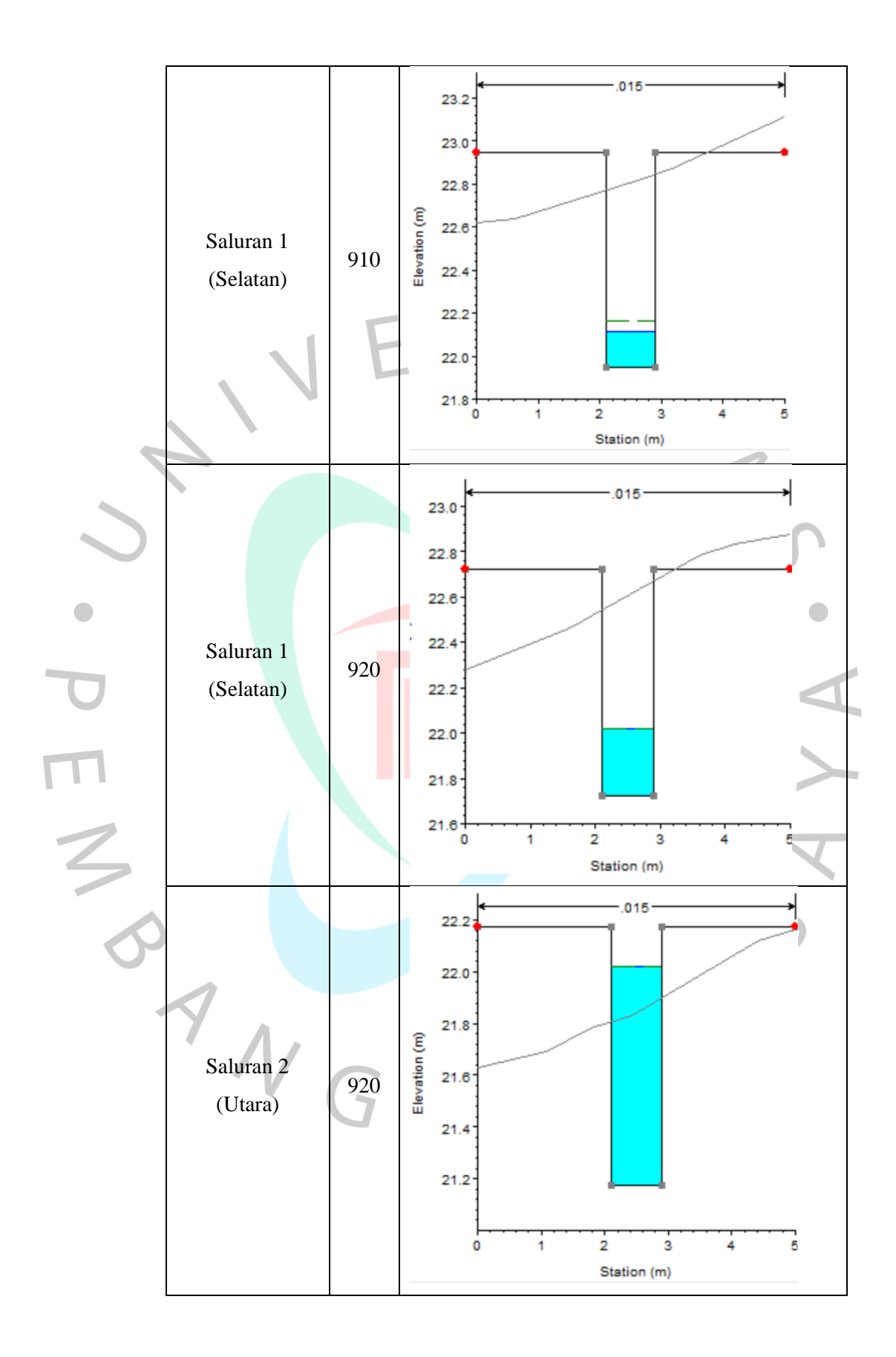

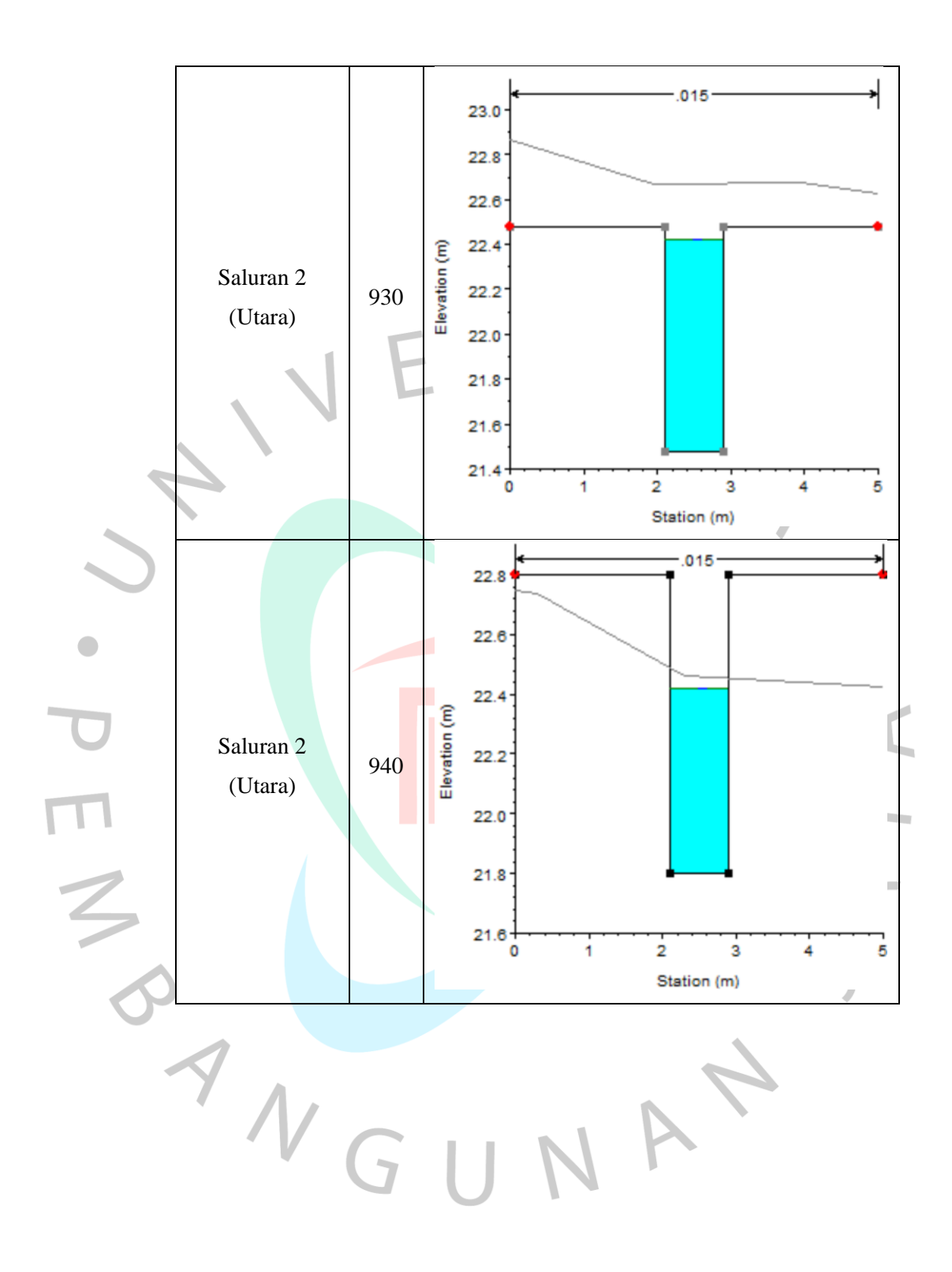

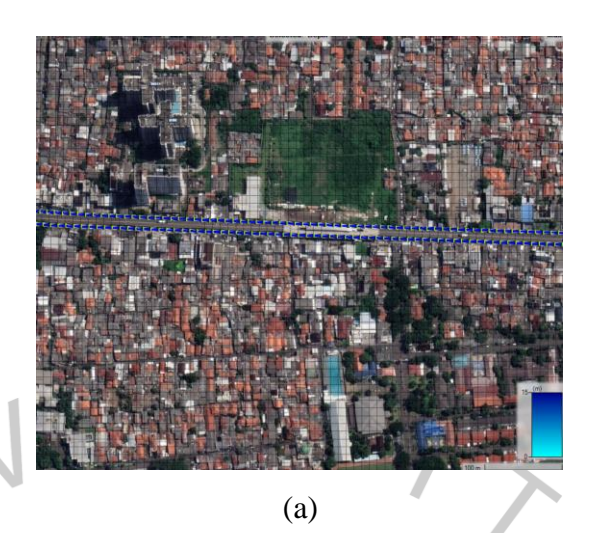

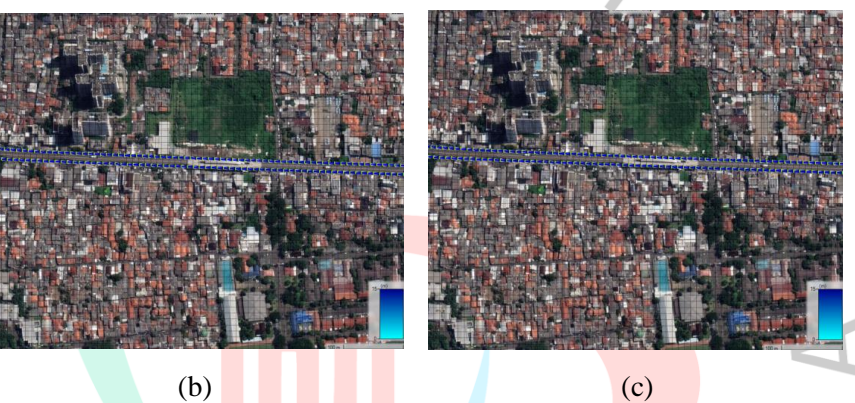

*Gambar 4 33 Limpasan banjir periode ulang (a) 2 tahun (b) 5 tahun (c) 10 tahun dengan kolam retensi (Sumber: Dokumentasi Pribadi, 2023)*

Berdasarkan Gambar 4.35, dapat dilihat hasil simulasi hidrolika dengan HEC-RAS 6.3.1 mengenai bentuk limpasan banjir setelah adanya kolam retensi pada periode ulang 2, 5, dan 10 tahun. Hasil pada Tabel 4.30 merupakan tampak dari cross section pada alur saluran drainase untuk mengetahui elevasi tinggi muka air banjir dan bentuk penampang saluran seteelah adanya kolam retensi. VA